*Japan Marine Information Clearing House User's Manual* 

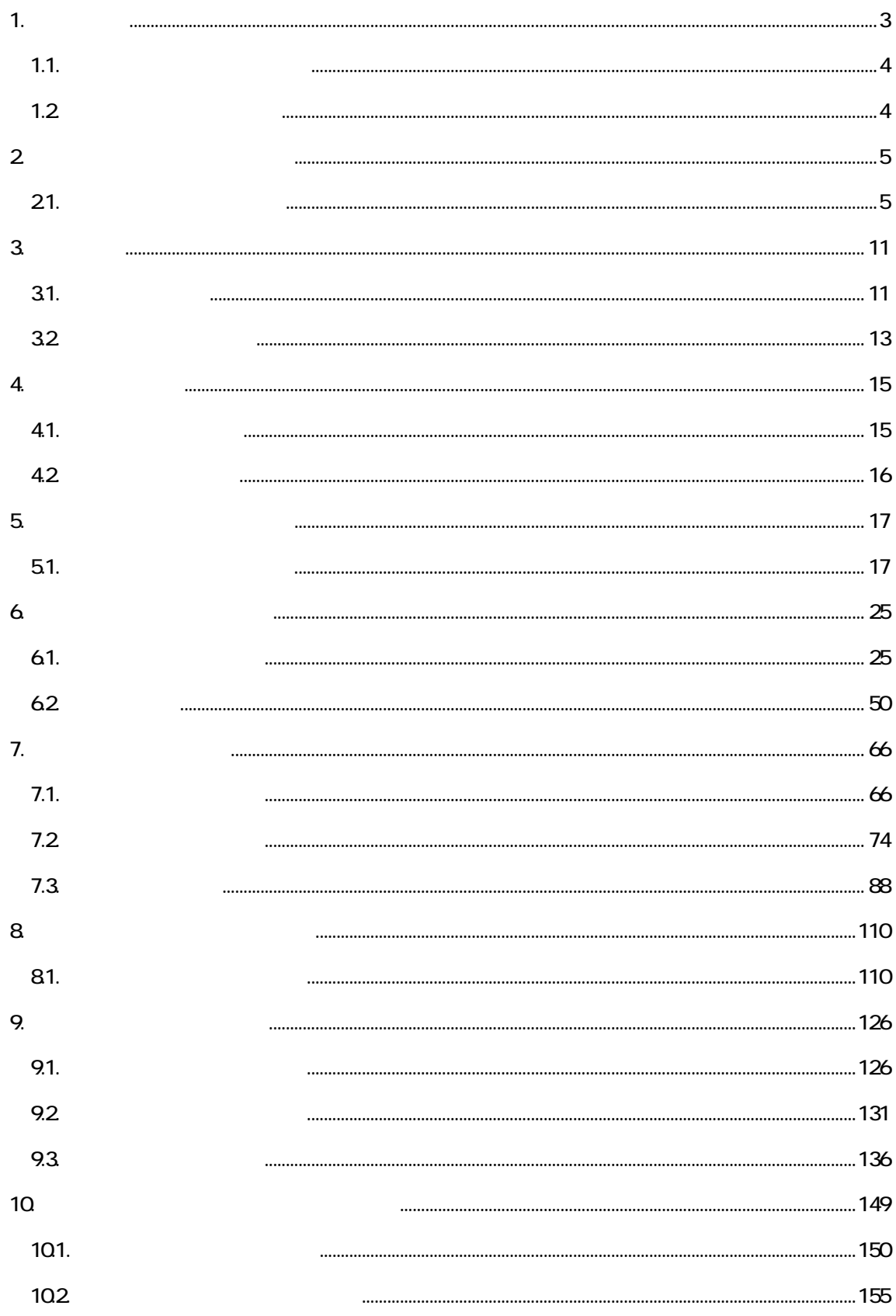

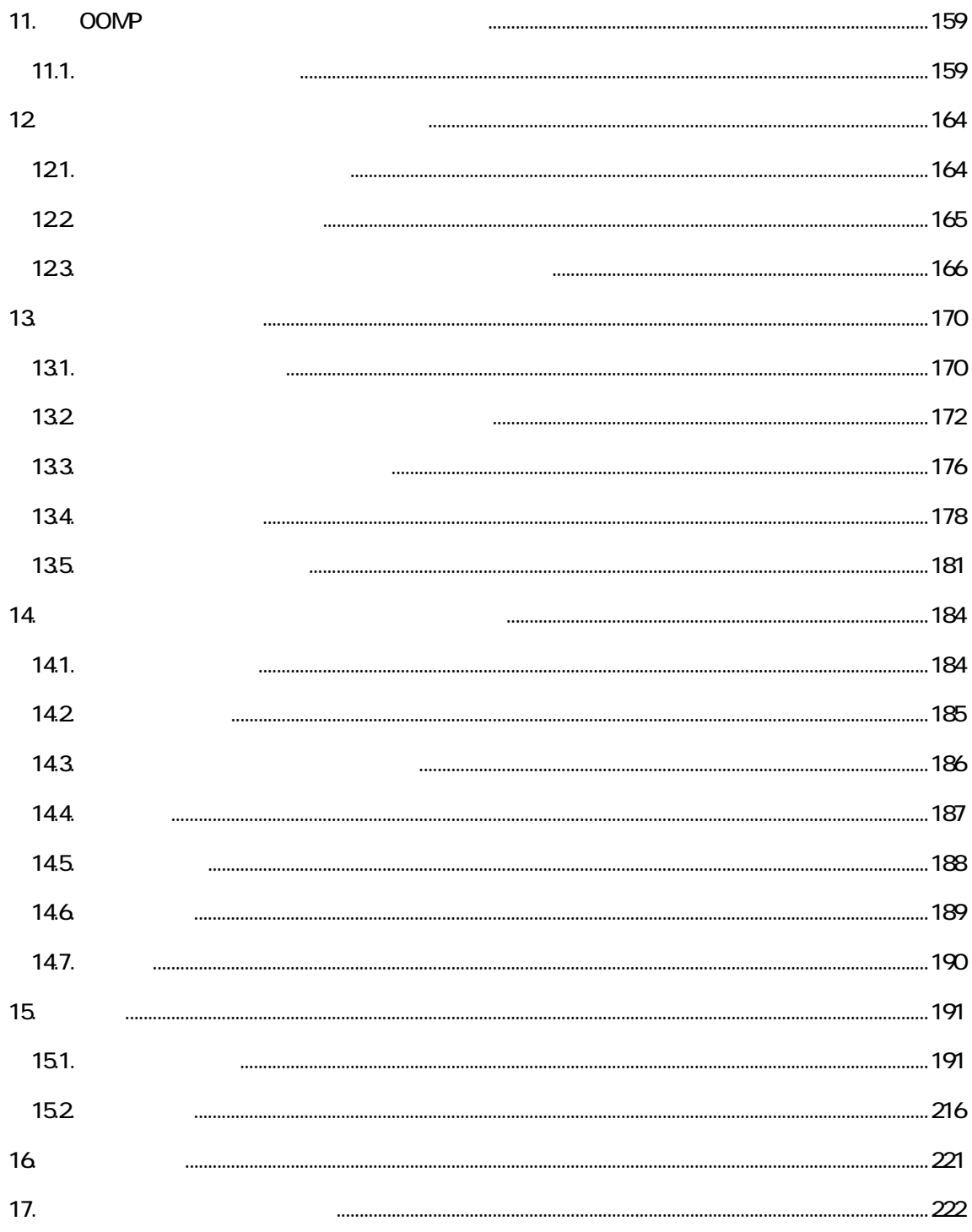

 $\boxed{1}$ 

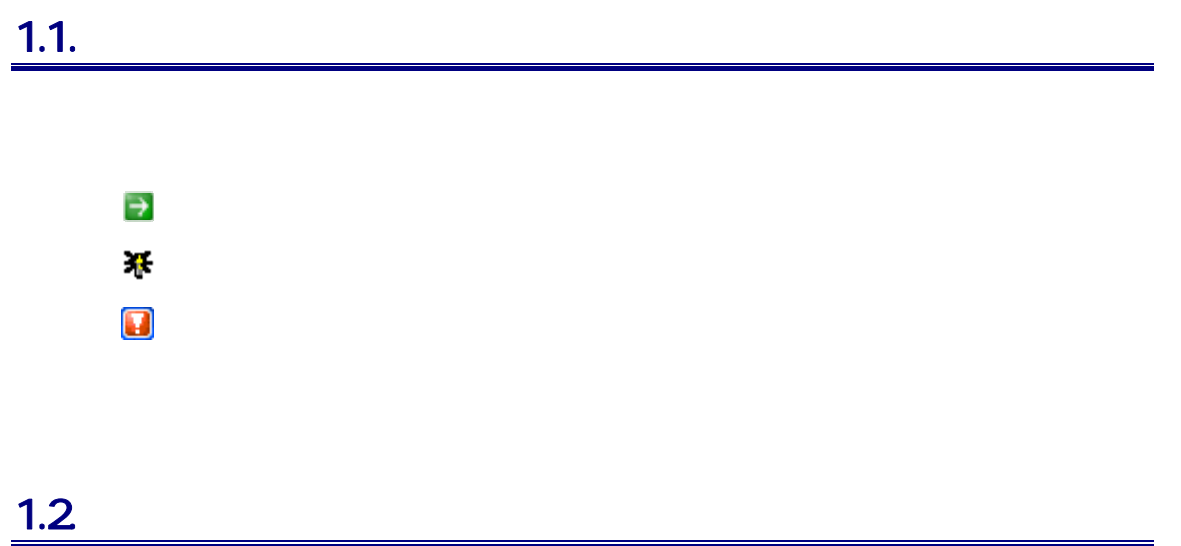

## $2.$   $2.$

## $21.$

1. 提供者情報新規登録画面に遷移します

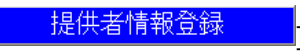

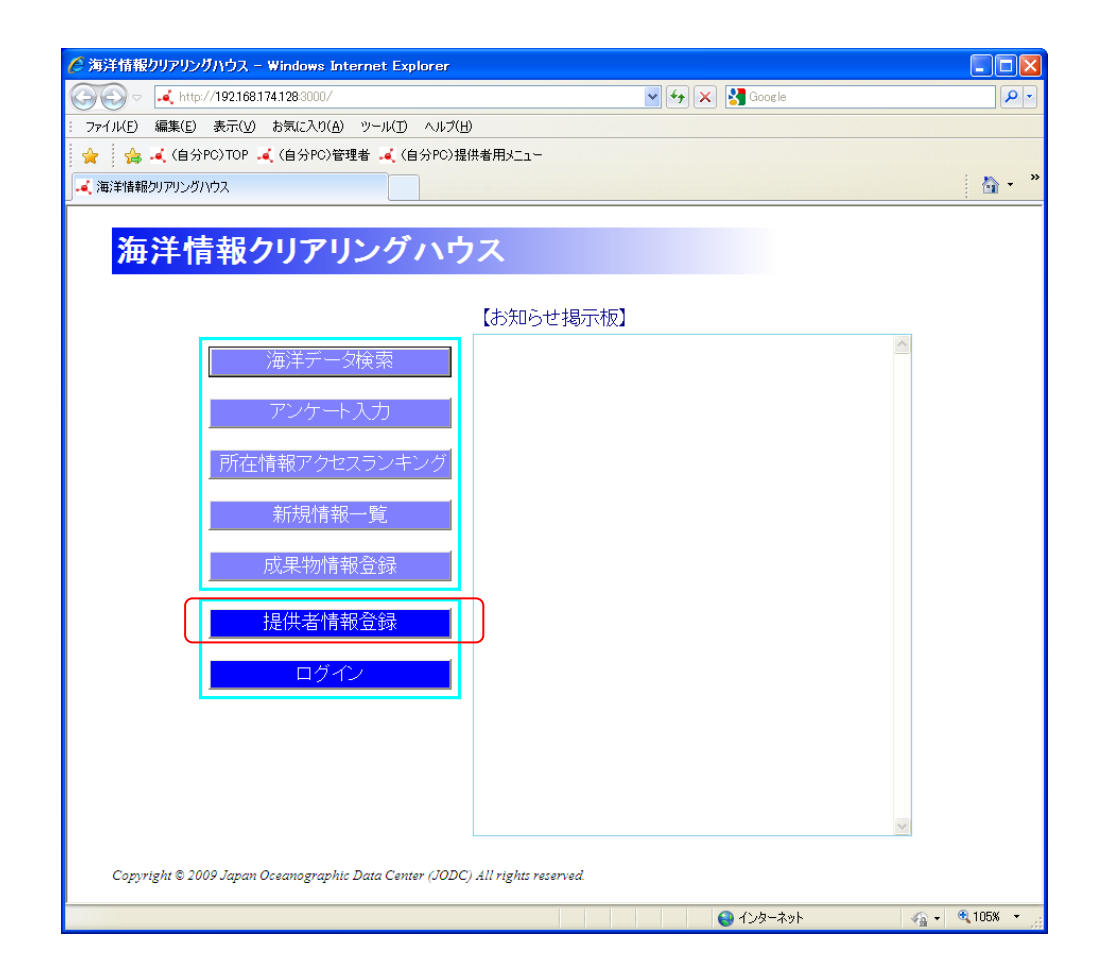

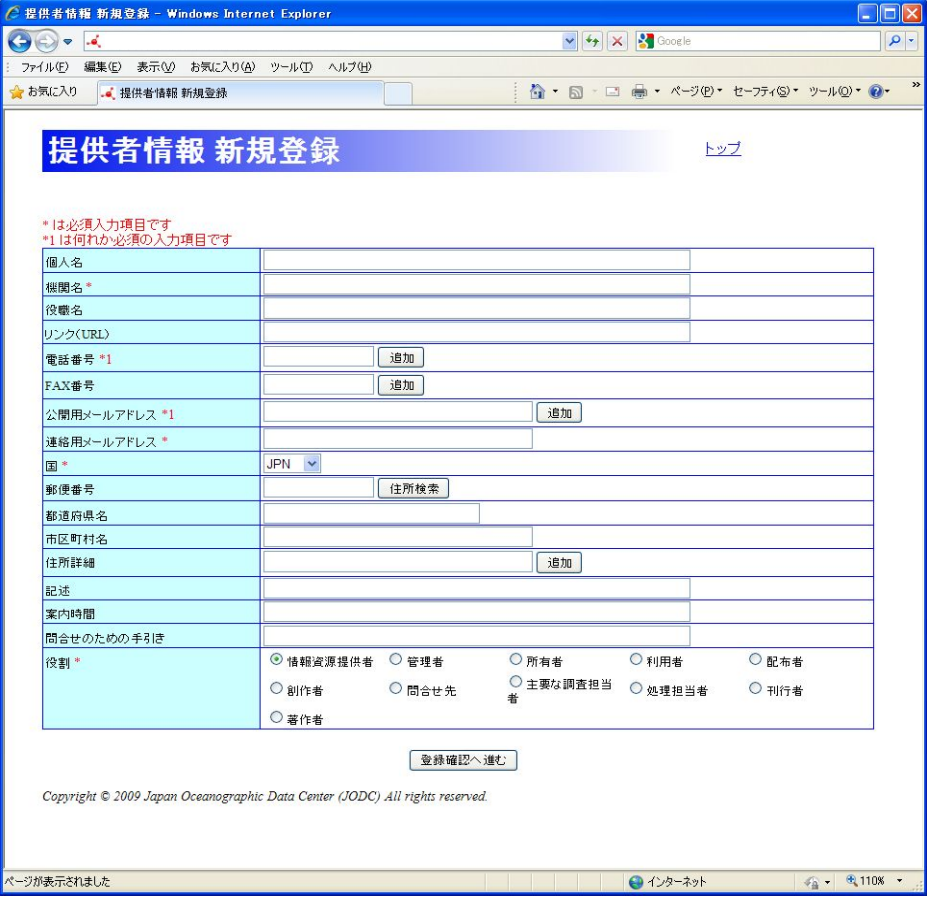

2. 提供者情報 新規登録画面の各項目に登録データを入力します

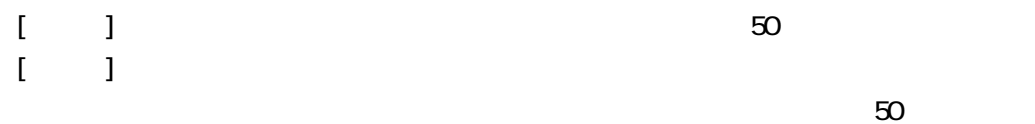

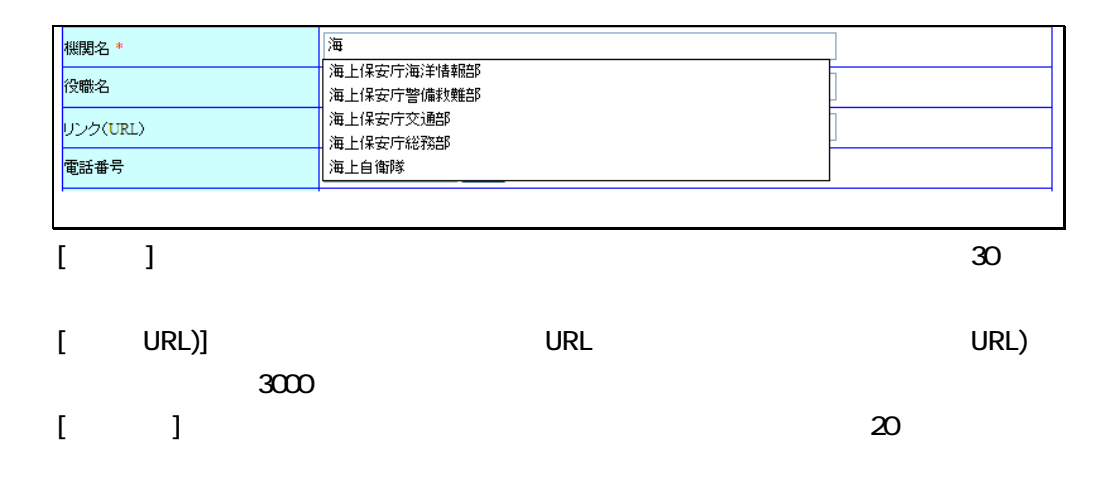

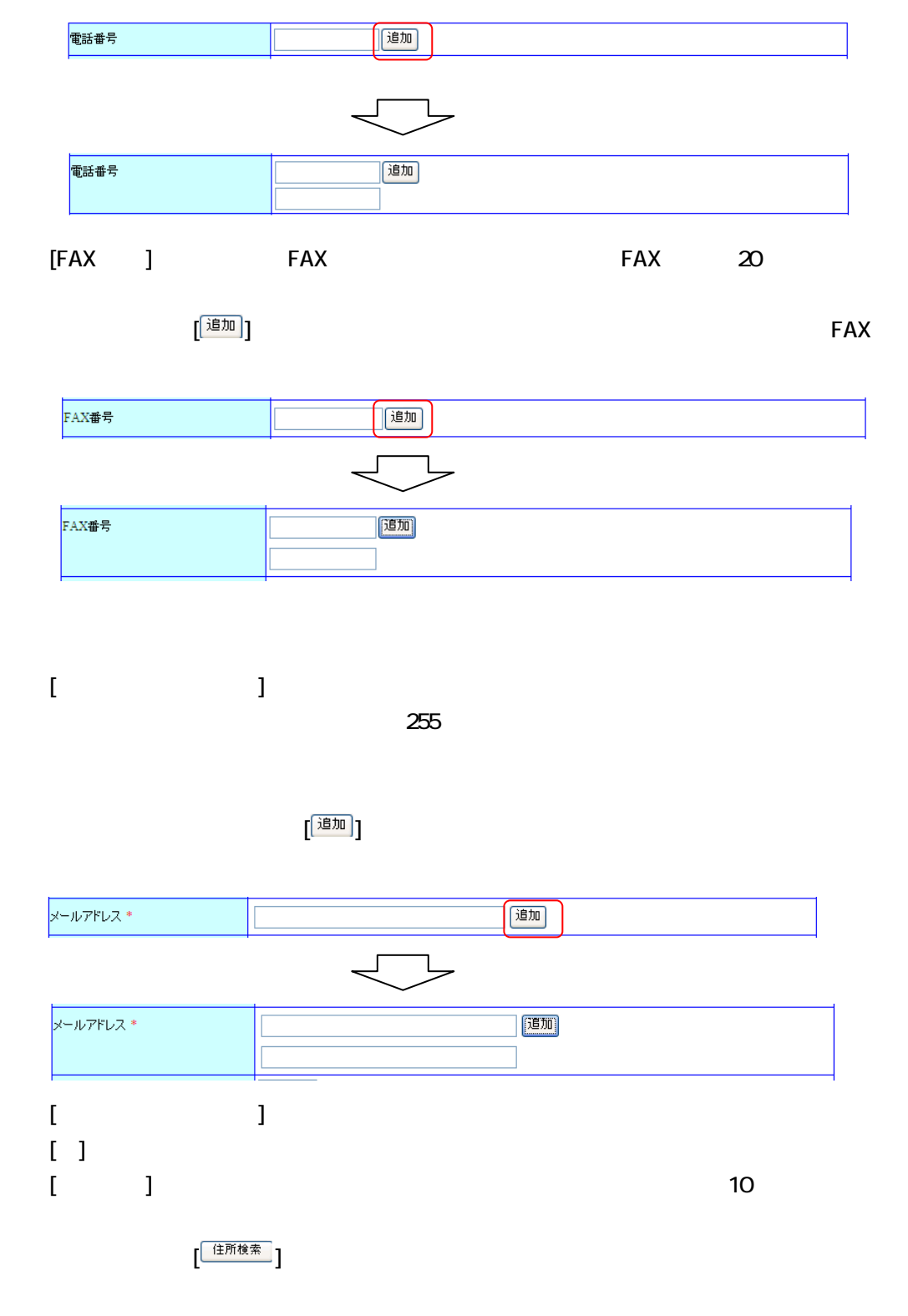

[ ]ボタン:クリックすることにより、入力エリアが追加され、複数の電話番

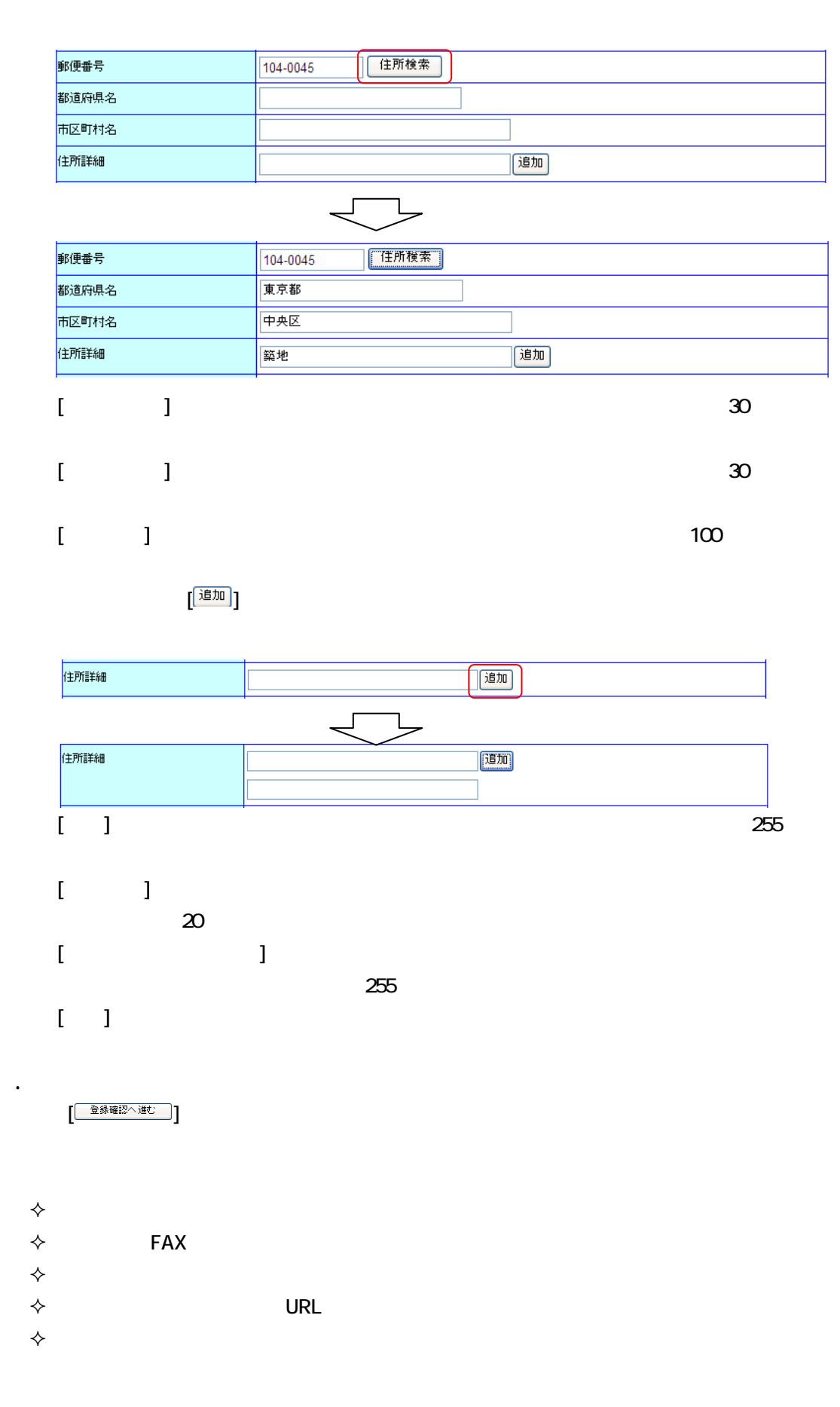

8

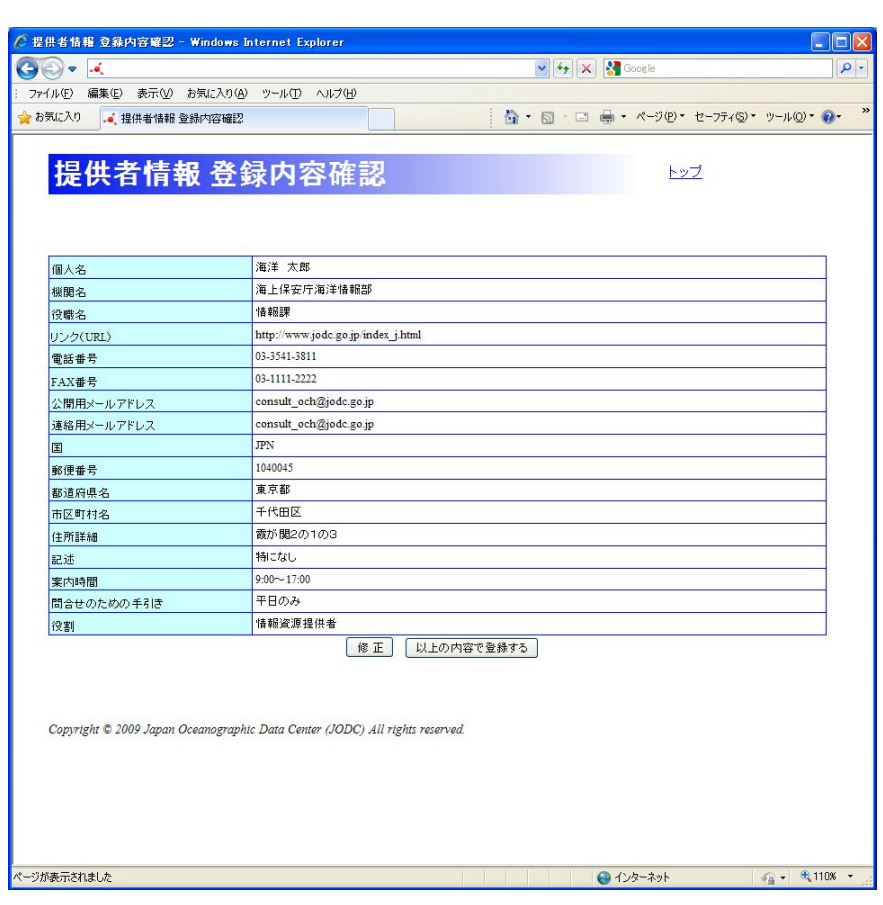

 $(\lceil n \rceil)$ 

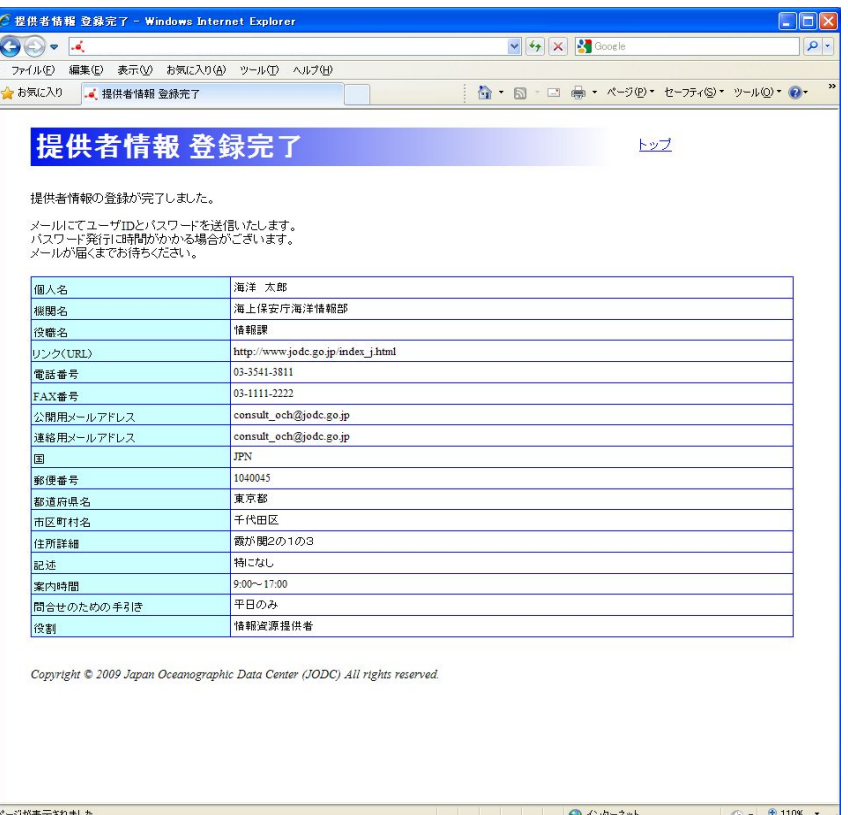

4. 以上の内容で登録するボタンをクリックします

 $\blacksquare$ 

 $\sqrt{3}$ 

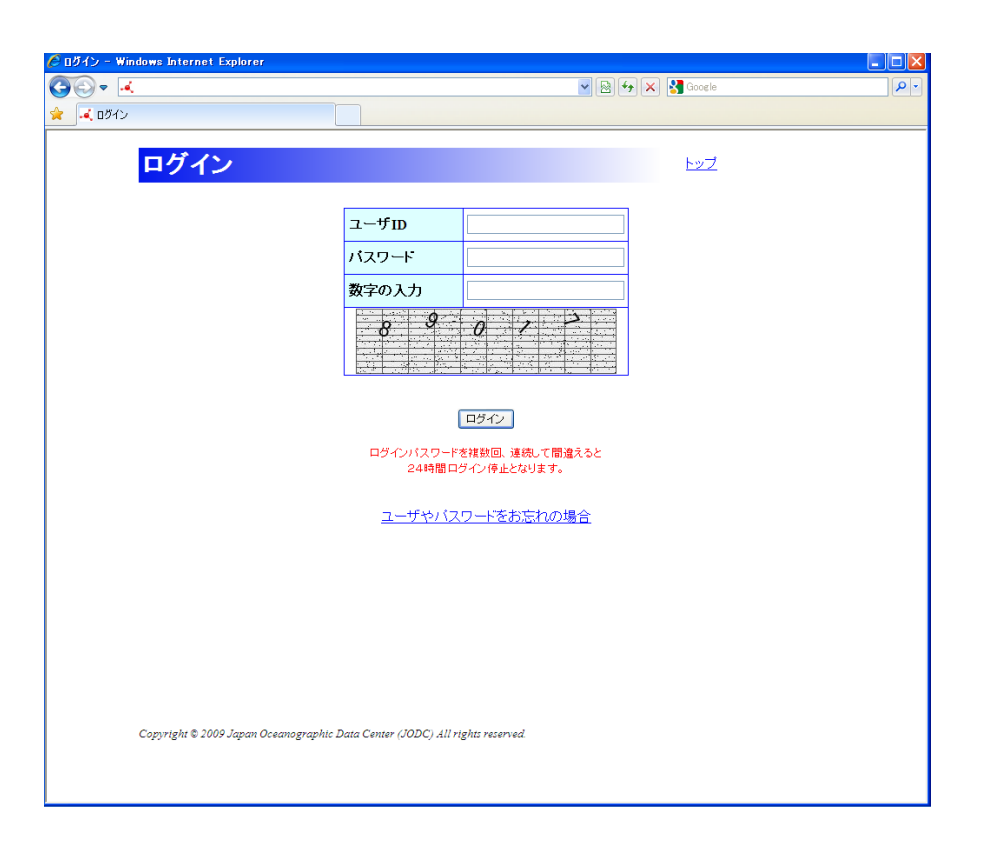

 $\blacksquare$ 

31.

1. December 2. December 2. December 2. December 2. December 2. December 2. December 2. December 2. December 2.

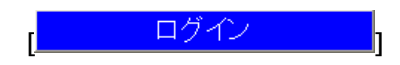

11

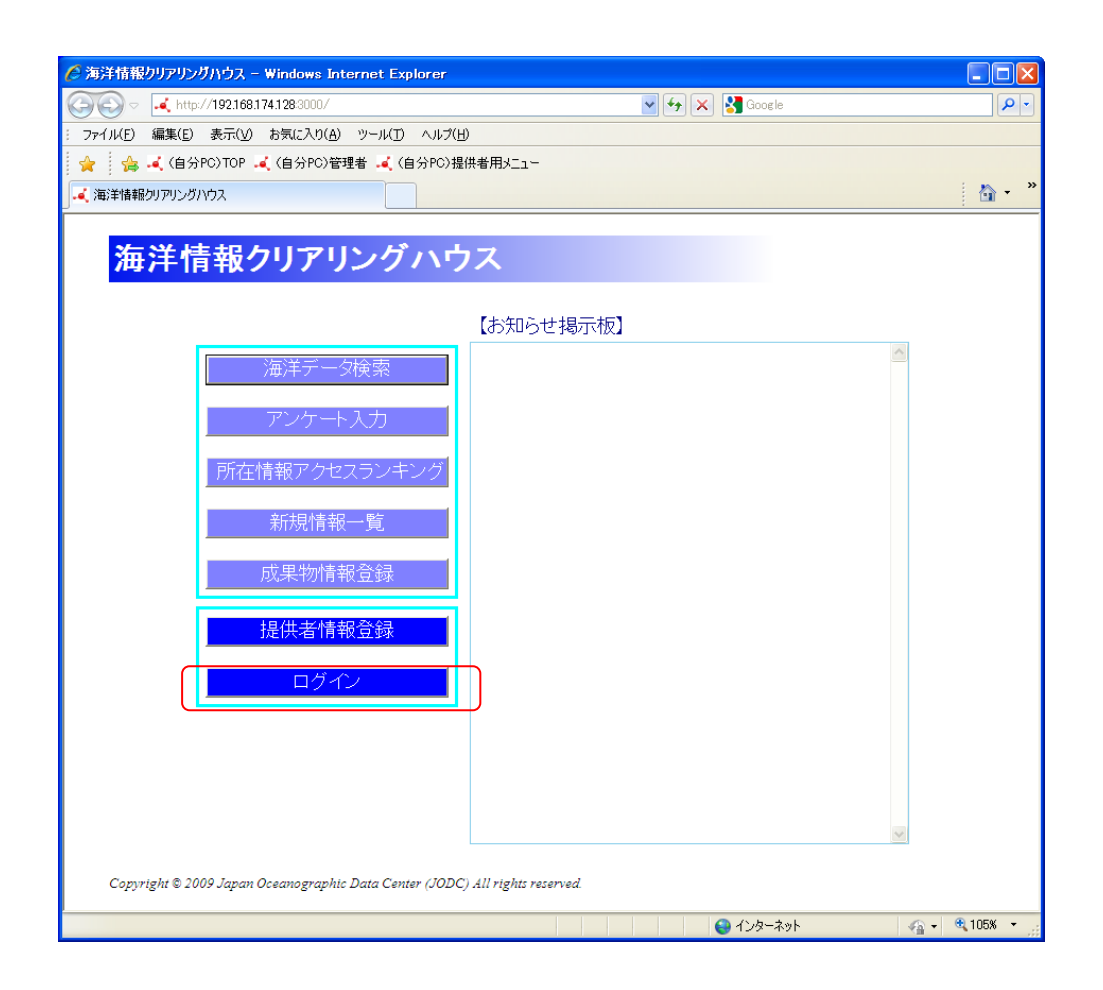

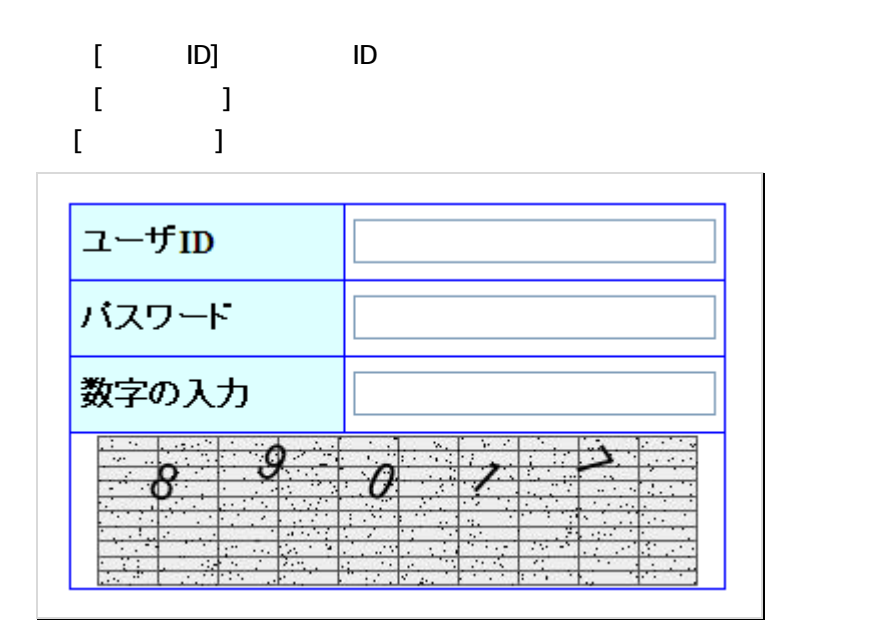

2. 各項目を入力します

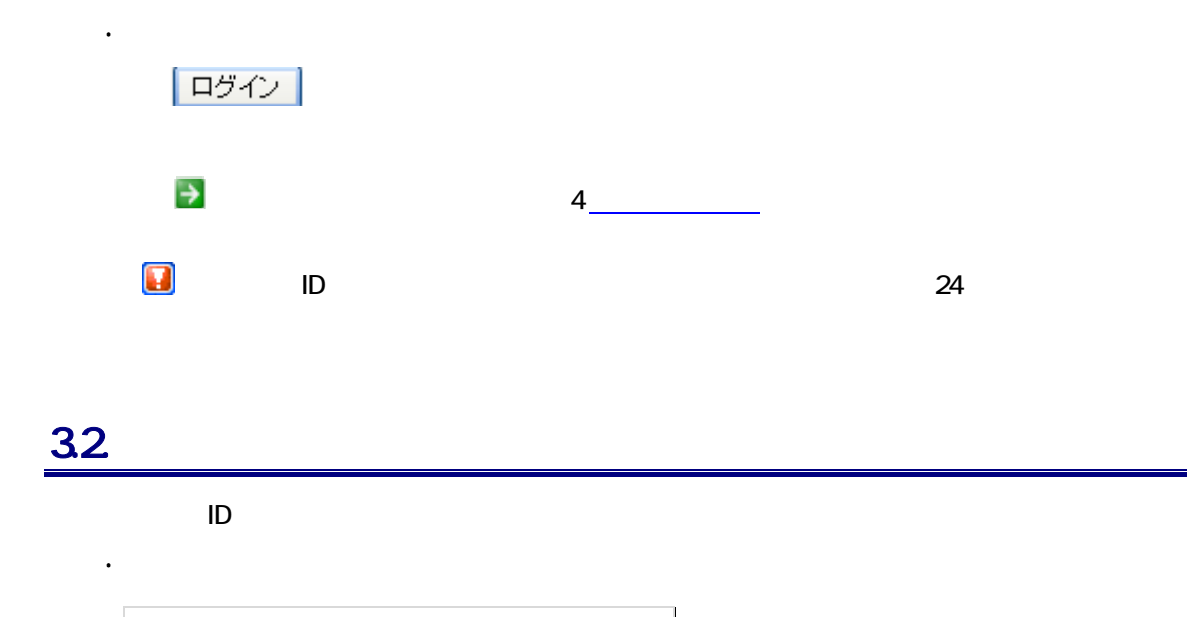

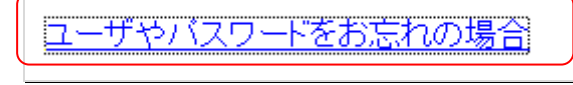

 $2.7$ 

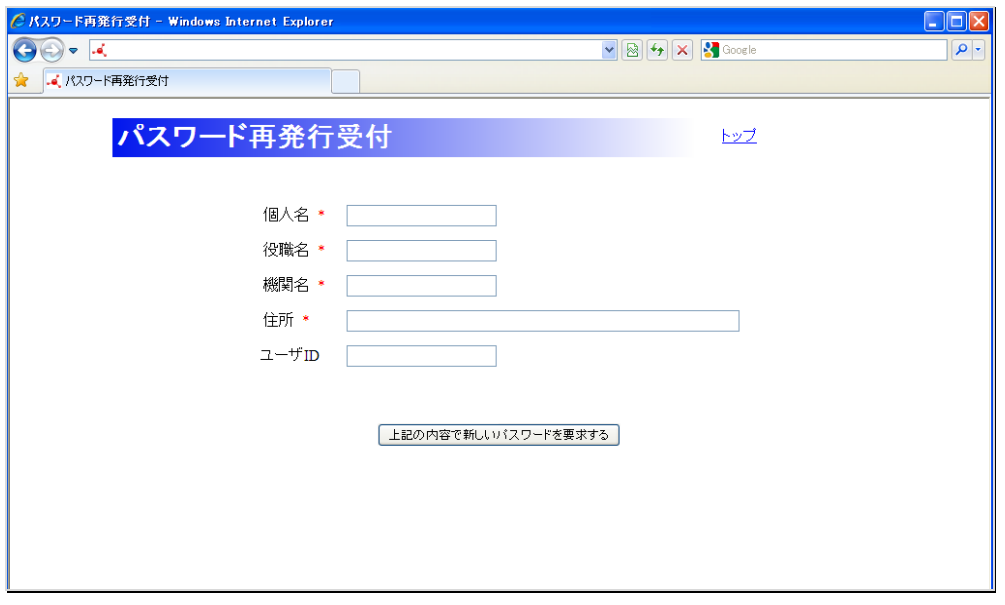

 $[$  in  $]$  :  $[$  in  $]$  :  $[$  in  $]$  :  $[$  in  $]$  :  $[$  in  $]$  :  $[$  in  $]$  :  $[$  in  $]$  :  $[$  in  $]$  :  $[$  in  $]$  :  $[$  in  $]$  :  $[$  in  $]$  :  $[$  in  $]$  :  $[$  in  $]$  :  $[$  in  $]$  :  $[$  in  $]$  :  $[$  in  $]$  :  $[$  in  $]$  :  $[$   $]$   $]$   $\qquad$   $\qquad$   $]$  $[$  in the  $]$  symmetry  $[$ 

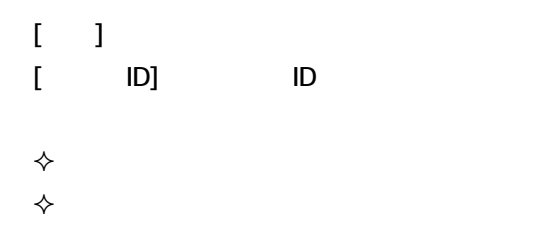

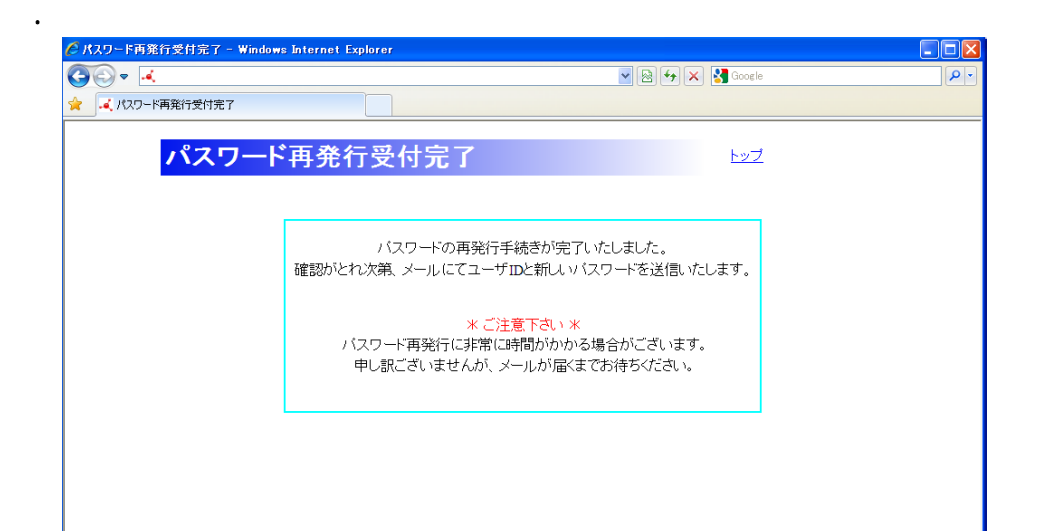

パスワード はんしょう しょうしょう

4. 提供者メニュー

#### $\sim$  200 MP  $\sim$  200 MP  $\sim$  200 MP

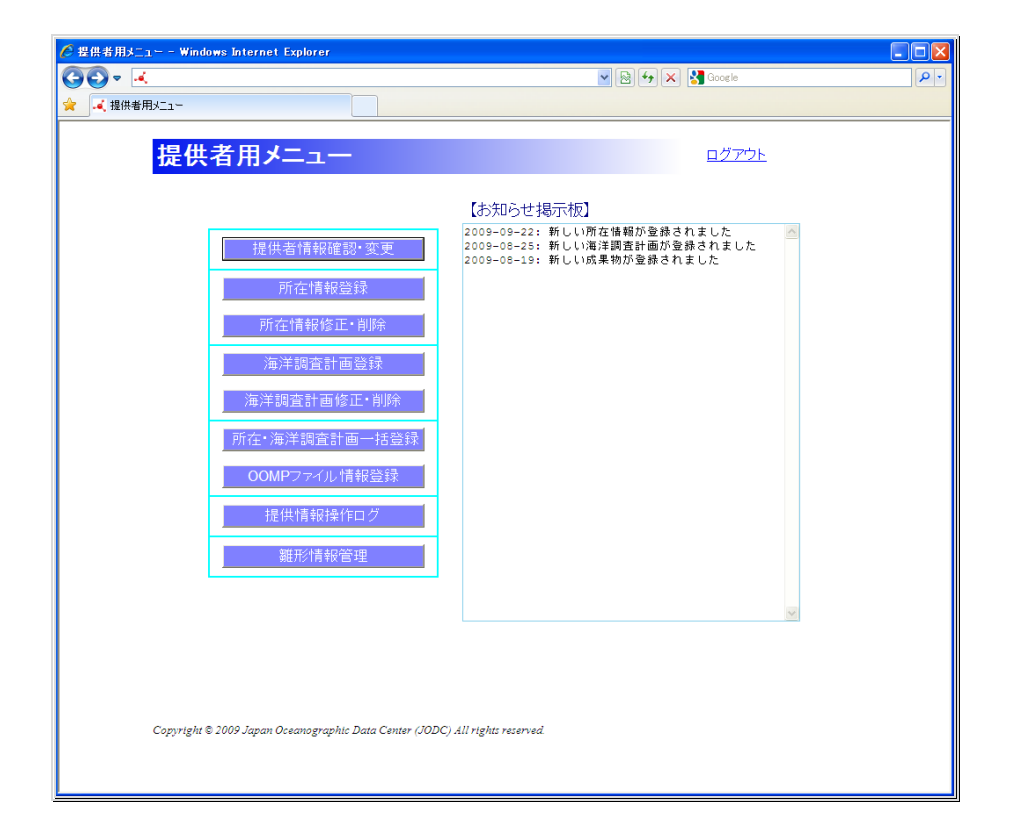

## **4.1.**

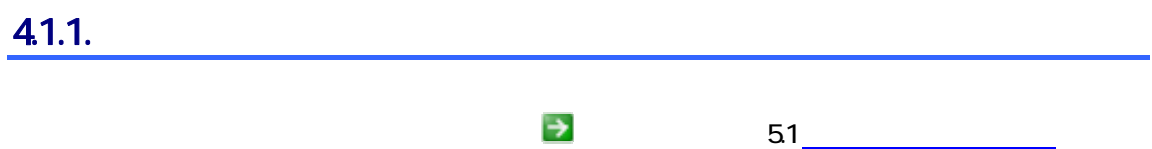

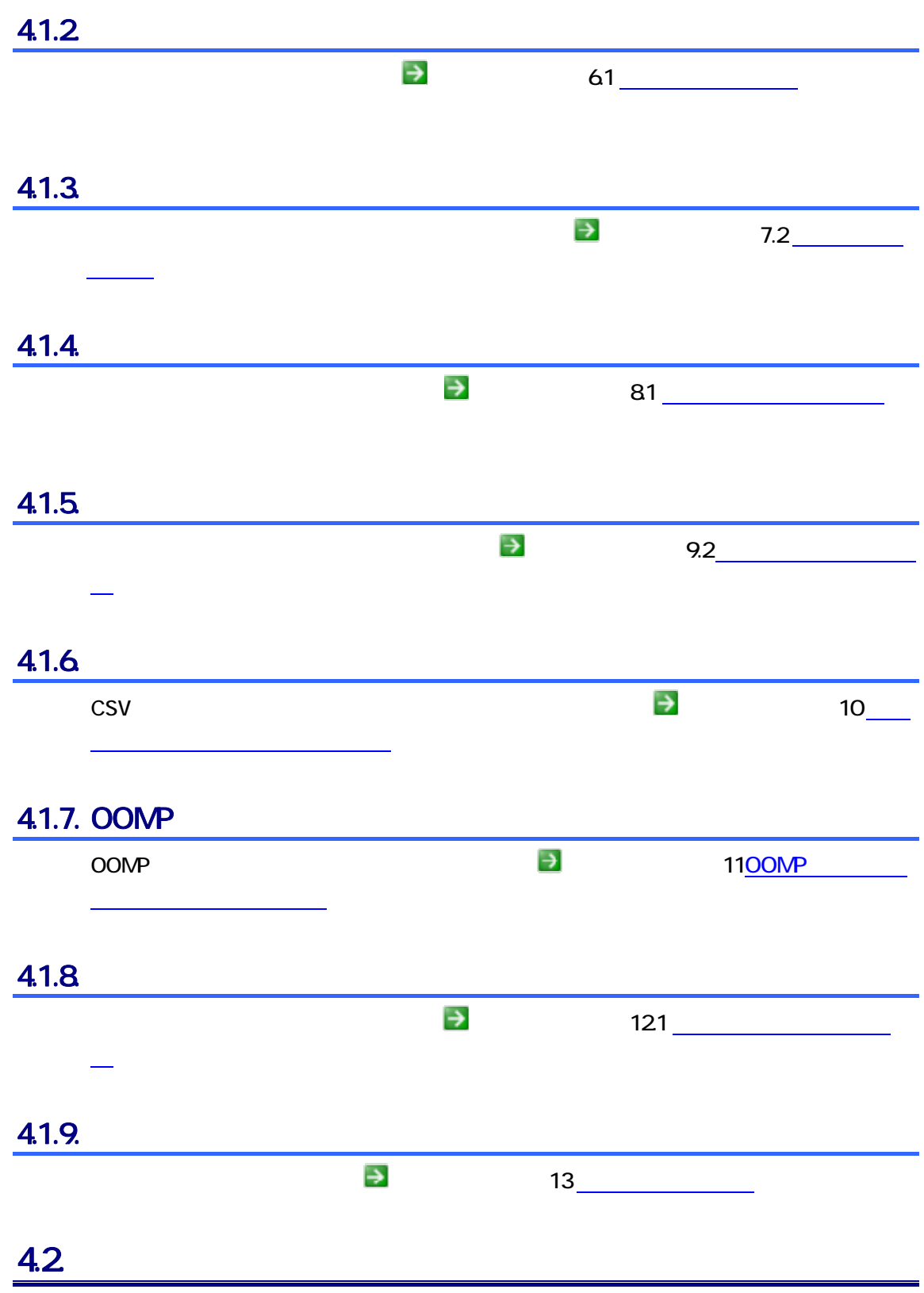

## $5.$  Second  $5.$

# $\underline{\underline{51}}$ .

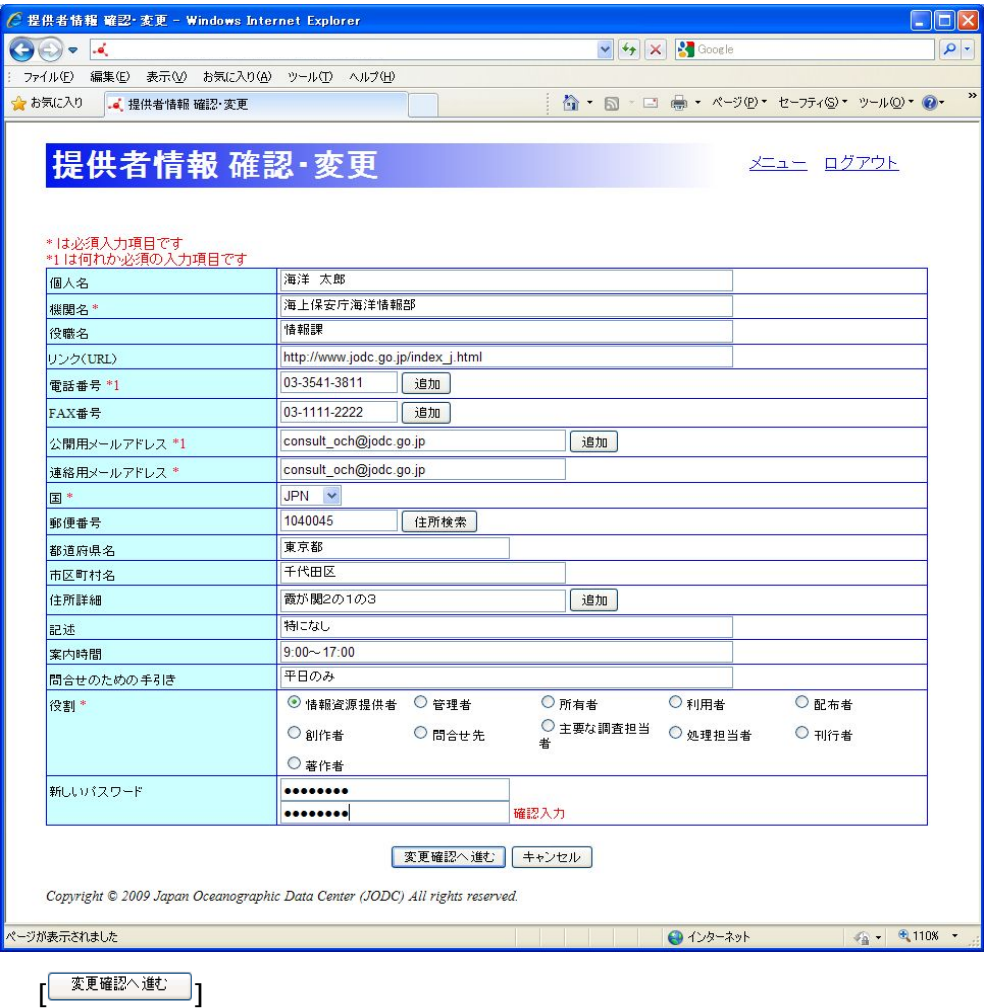

1. 提供者情報 さんしょう こうしょうかい こうしょうかい

 $[$  $\frac{1}{\sqrt{1 + \frac{1}{\sqrt{1 + \frac{1}{\sqrt$ 

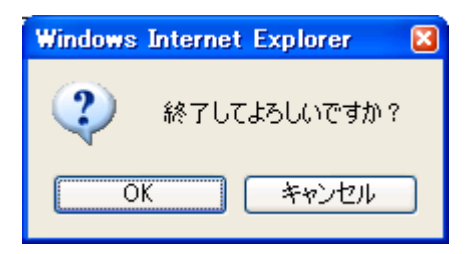

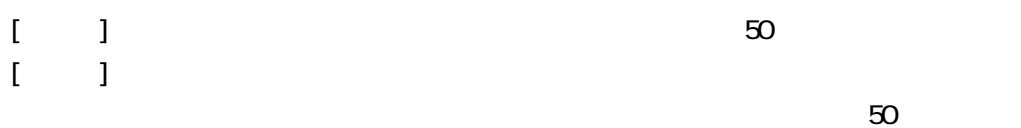

2. 提供者情報 確認・変更画面で変更したい項目のデータを変更します

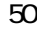

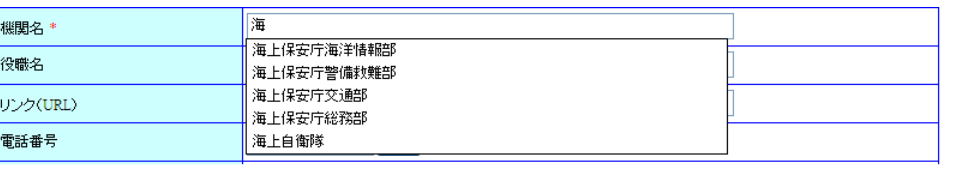

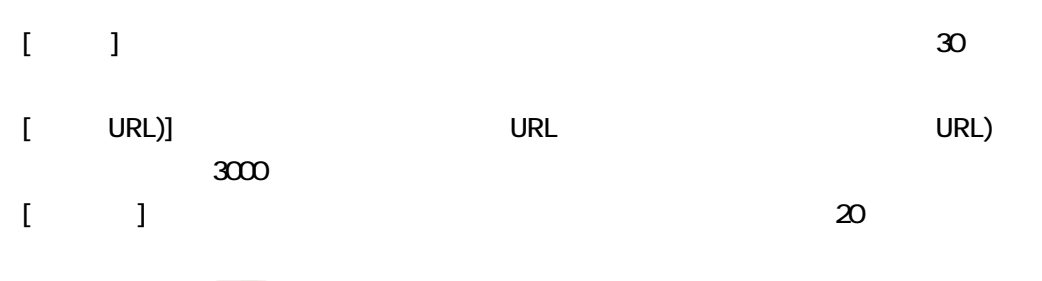

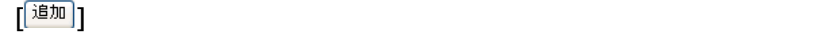

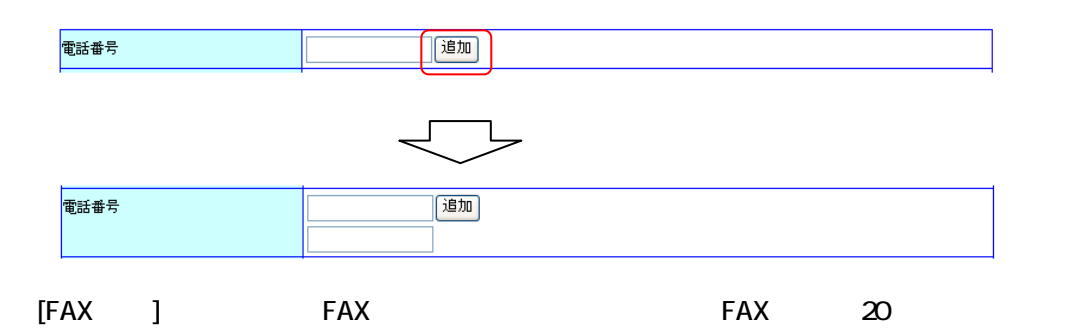

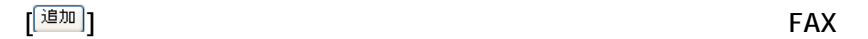

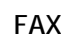

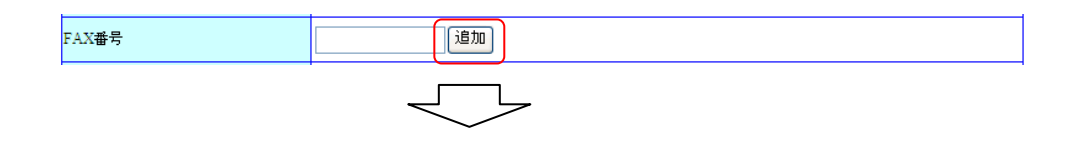

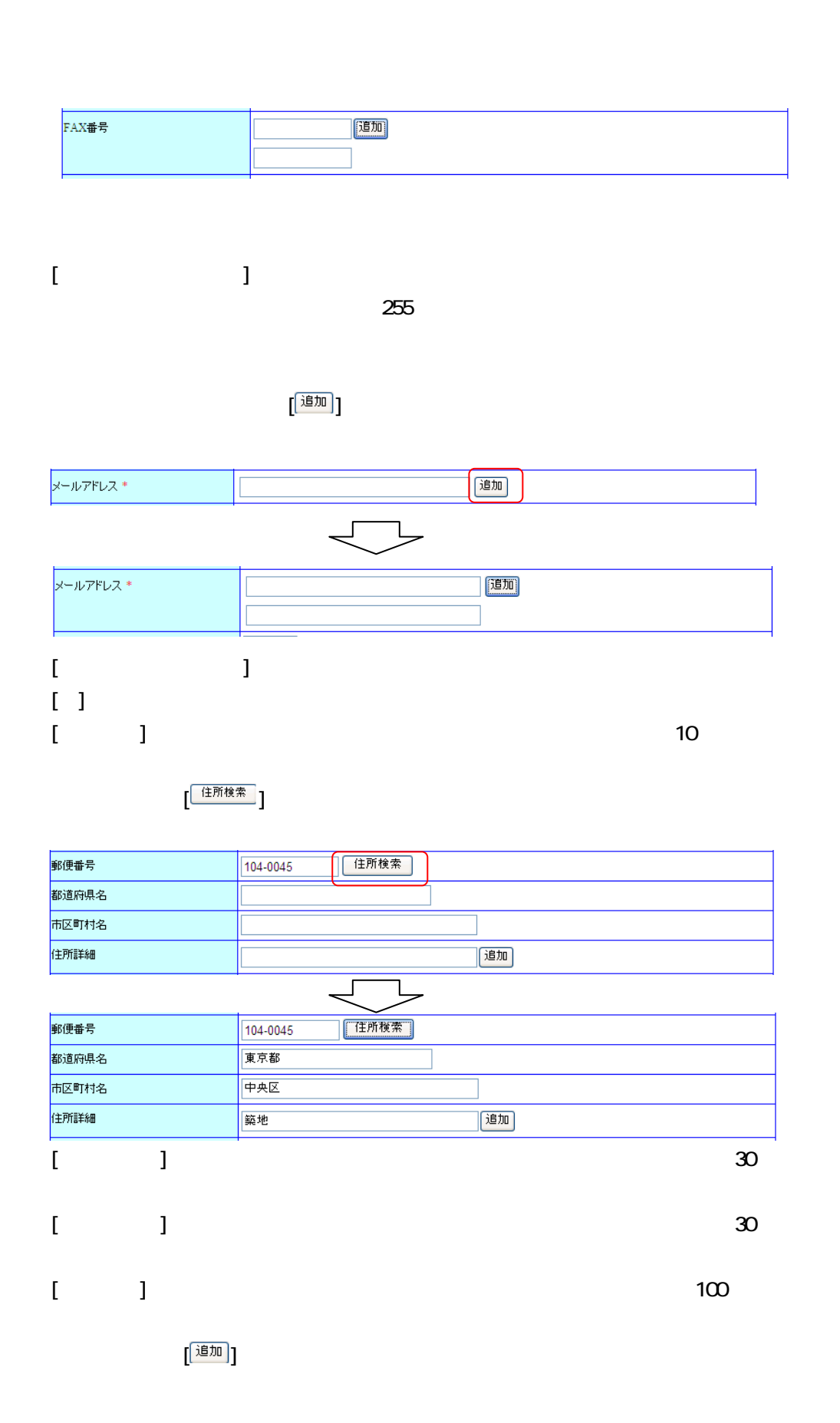

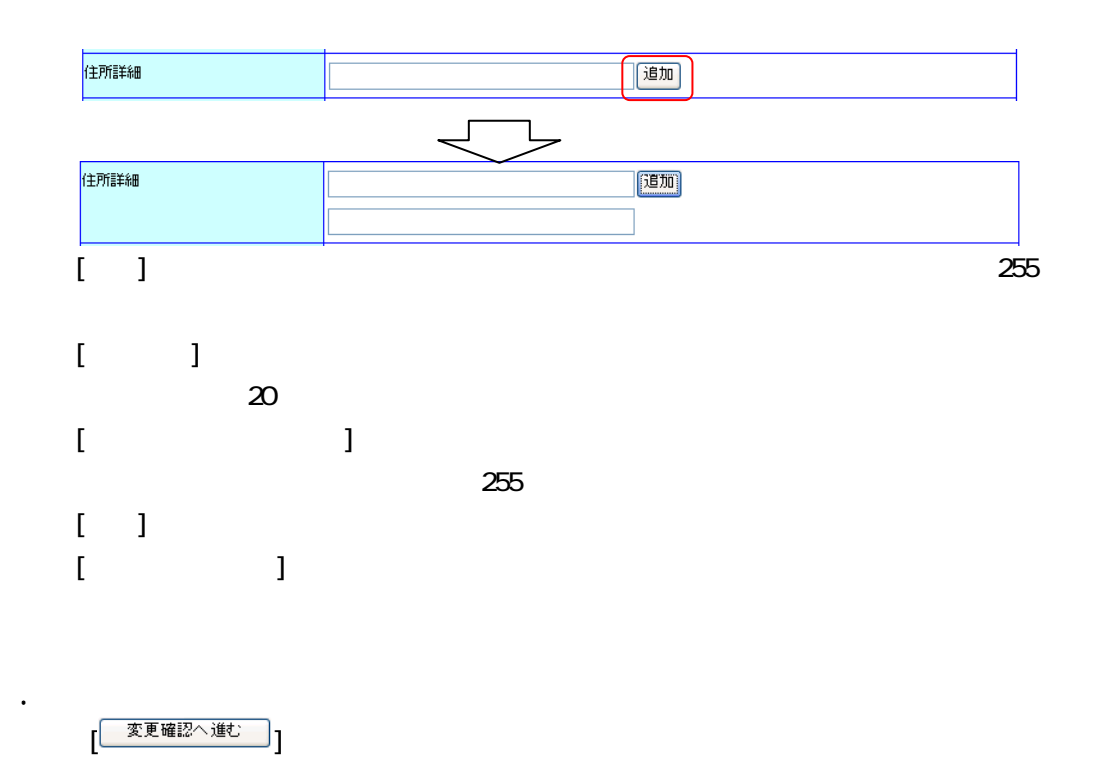

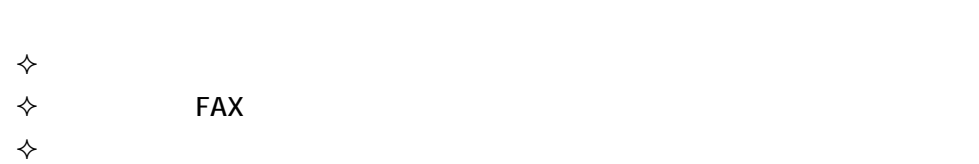

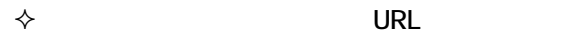

- 入力されたデータが長すぎないこと
- $\Diamond$
- $\Diamond$

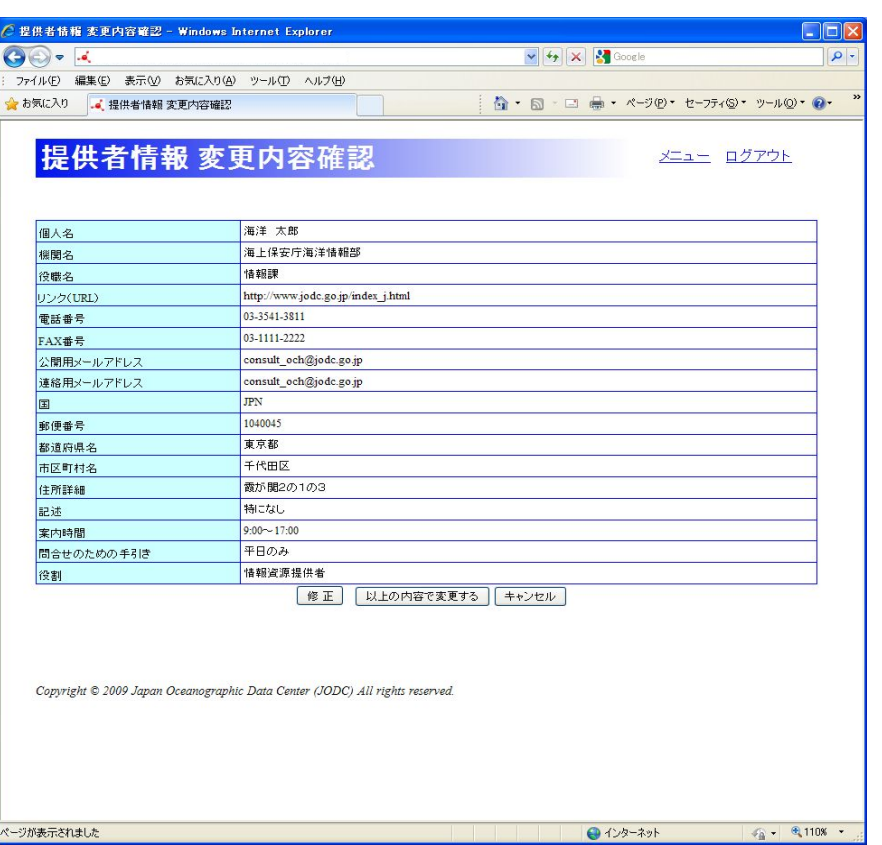

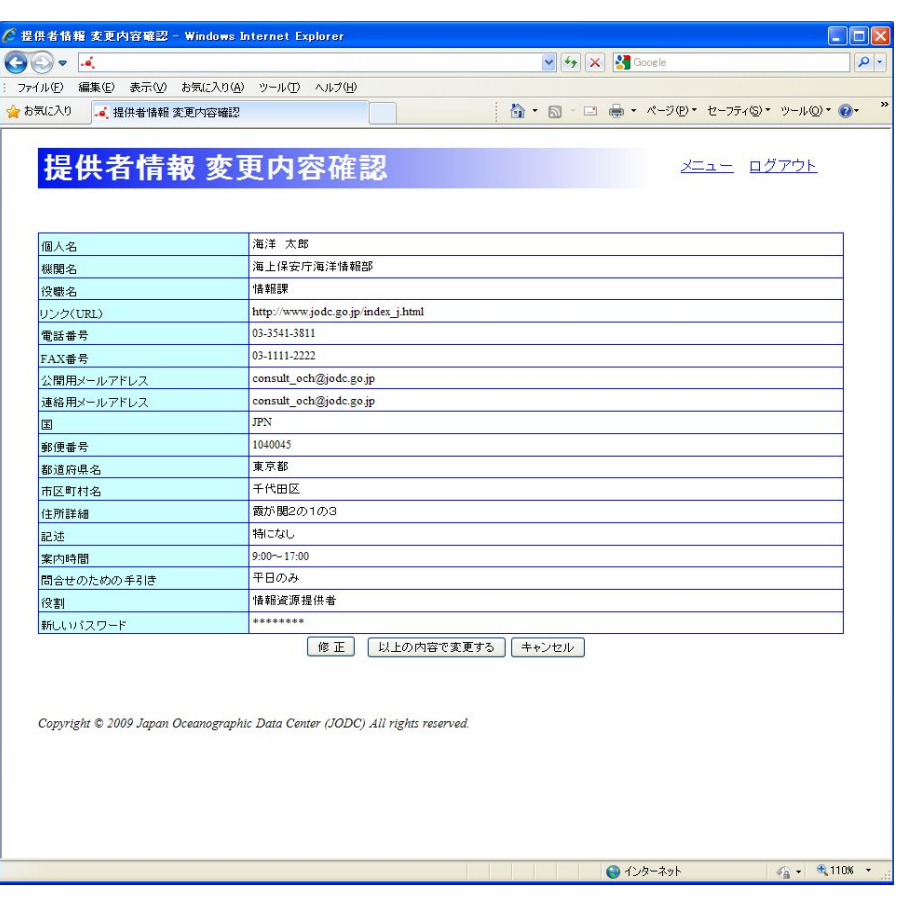

 $\left[ \begin{matrix} \sqrt{64} & \sqrt{64} & \sqrt$ 

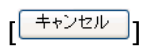

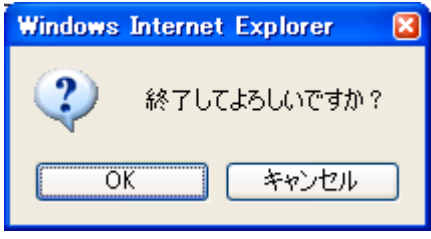

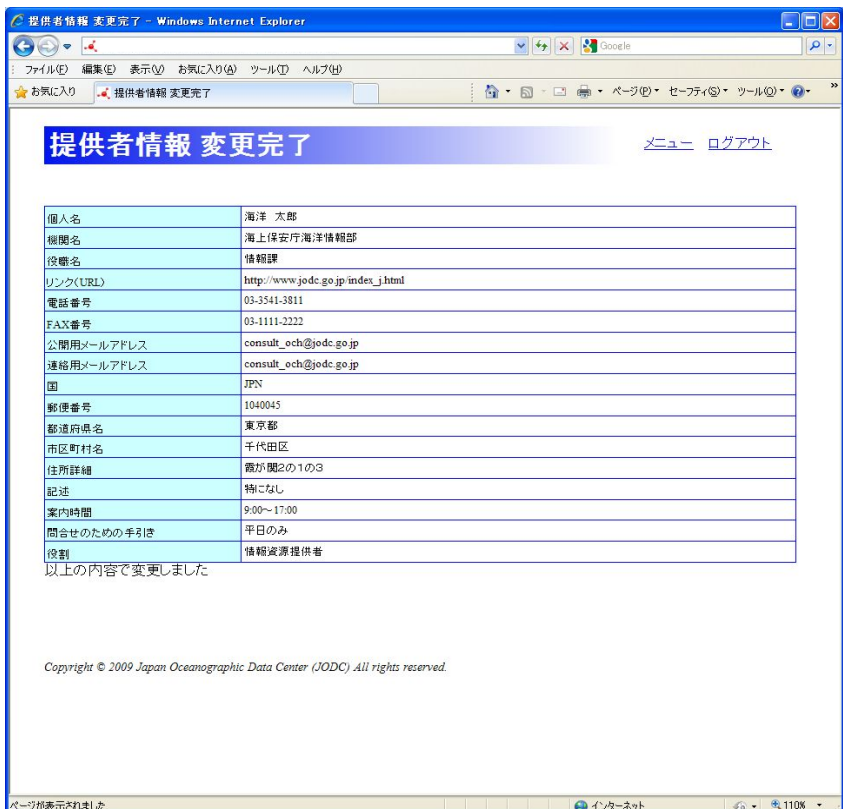

4. 以上の内容で変更するボタンをクリックします

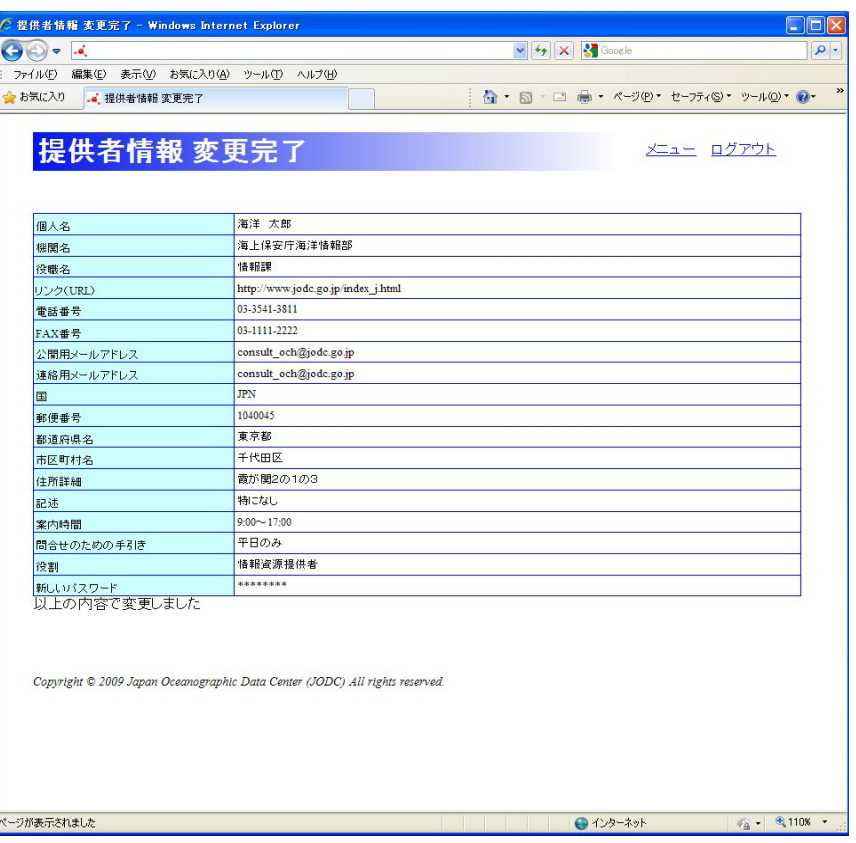

## $\mathbf 6$ . The set of the set of the set of the set of the set of the set of the set of the set of the set of the set of the set of the set of the set of the set of the set of the set of the set of the set of the set of the

## $61.$  $61.1.$

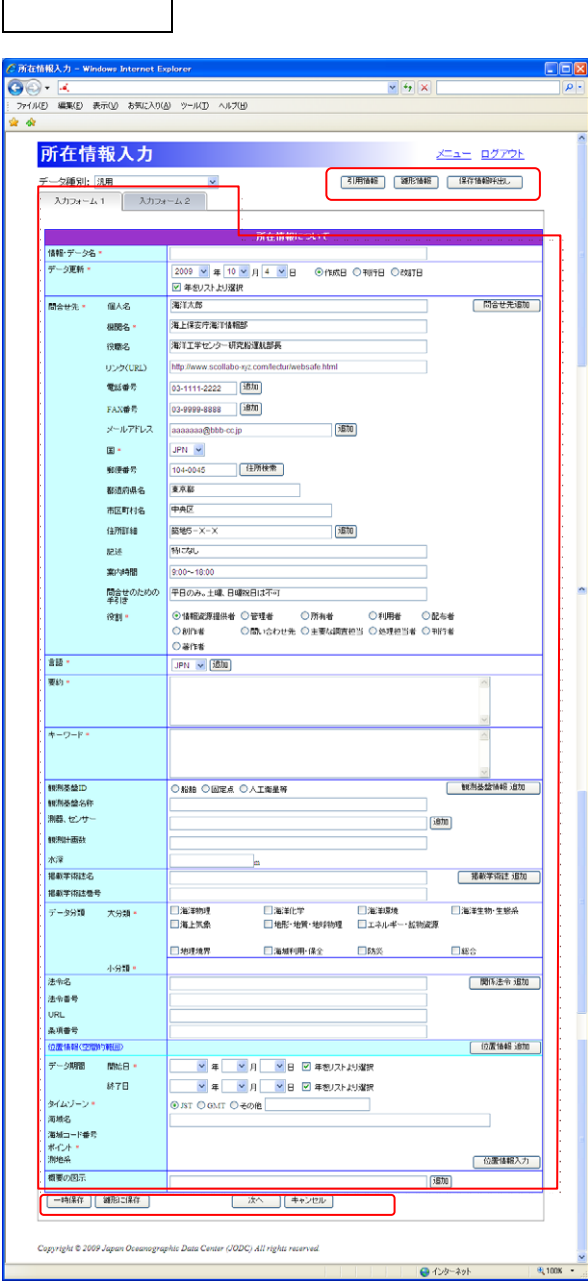

1. Keeping State State State State State State State State State State State State State State State State State

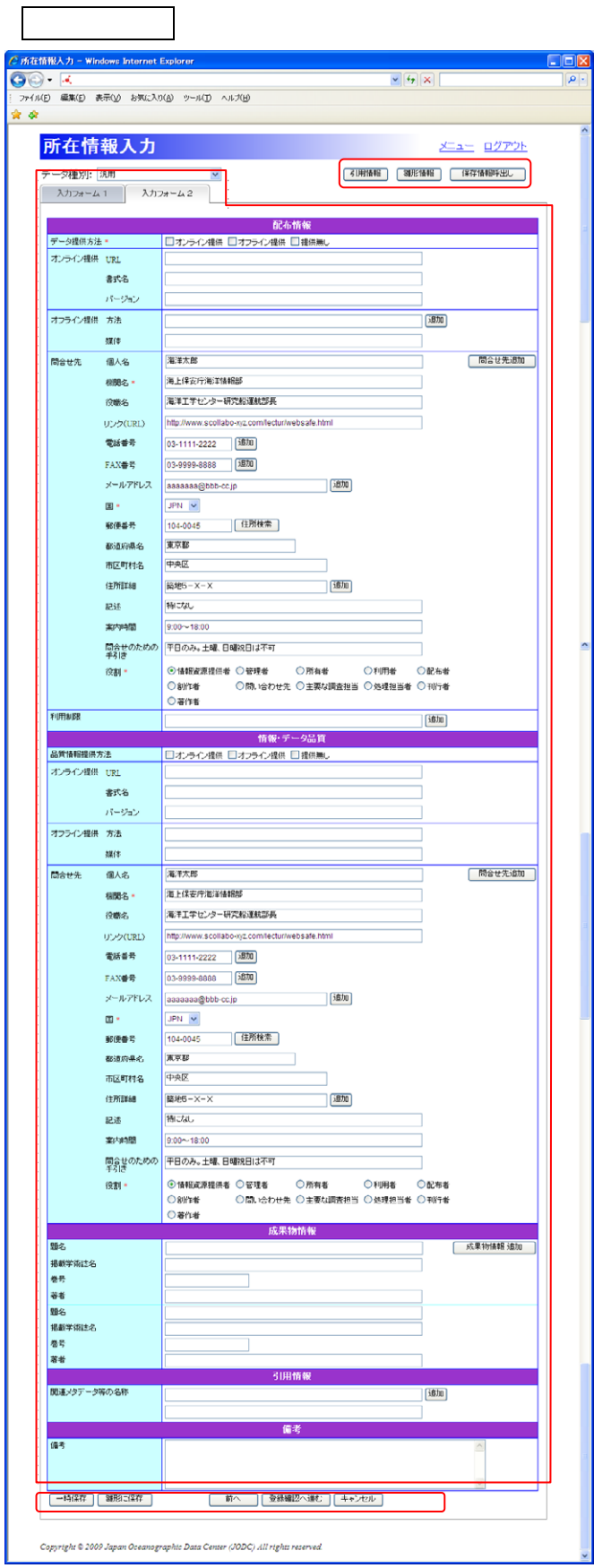

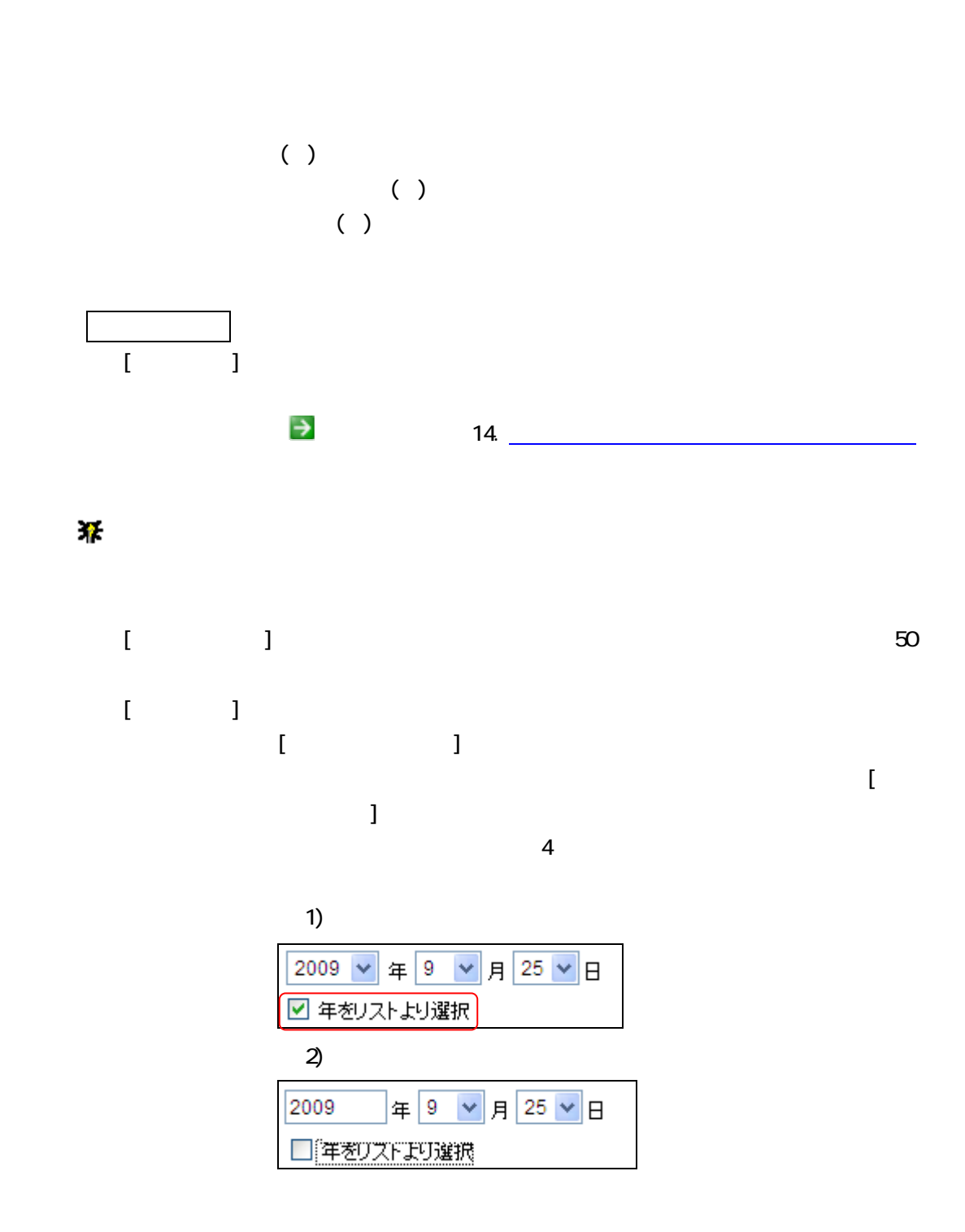

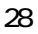

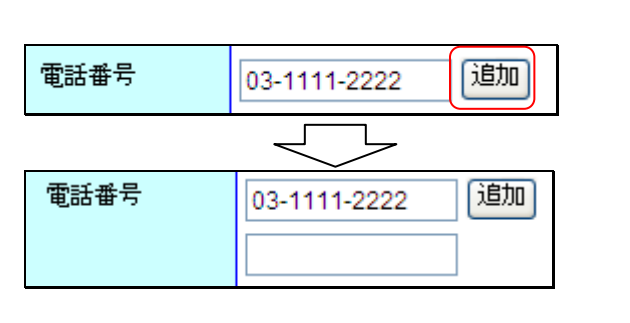

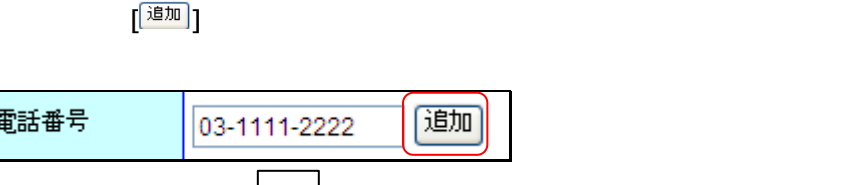

[ URL)] : URL URL is the URL of the URL of the URL of the URL of the URL of the URL of the URL of the URL of the URL of the URL of the URL of the URL of the URL of the URL of the URL of the URL of the URL of the URL of the  $URL$ ) 3000

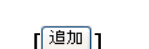

 $\begin{bmatrix} \bullet \\ \bullet \end{bmatrix}$   $\begin{bmatrix} \bullet \\ \bullet \end{bmatrix}$  [FAX  $\begin{bmatrix} \bullet \\ \bullet \end{bmatrix}$  ]

 $[$   $]$ 

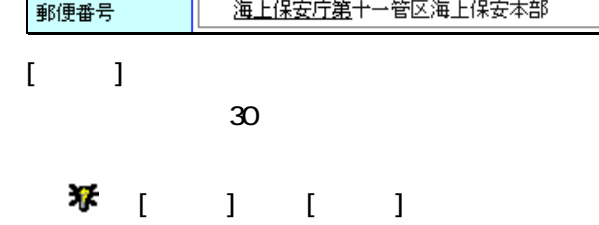

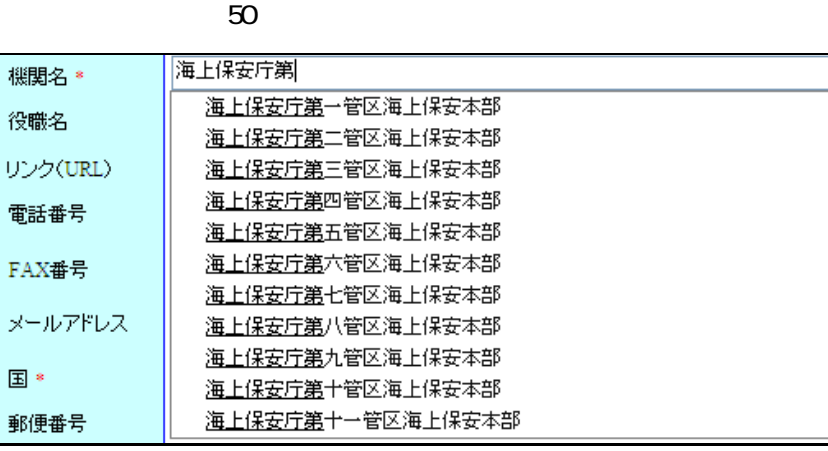

 $[$   $]$  $\blacklozenge$  [ ]  $\blacktriangleright$  50  $\blacklozenge$  [edge] :  $\blacklozenge$  and  $\blacklozenge$  and  $\blacklozenge$  and  $\blacklozenge$  and  $\blacklozenge$  and  $\blacklozenge$  and  $\blacklozenge$  and  $\blacklozenge$  and  $\blacklozenge$  and  $\blacklozenge$  and  $\blacklozenge$  and  $\blacklozenge$  and  $\blacktriangleright$  and  $\blacktriangleright$  and  $\blacktriangleright$  and  $\blacktriangleright$  and  $\blacktriangleright$  and

 $\blacklozenge$  [ ]  $\blacktriangle$  20

 $[1 \t 1]$ 

#### $[FAX \t ]$  FAX FAX  $20$

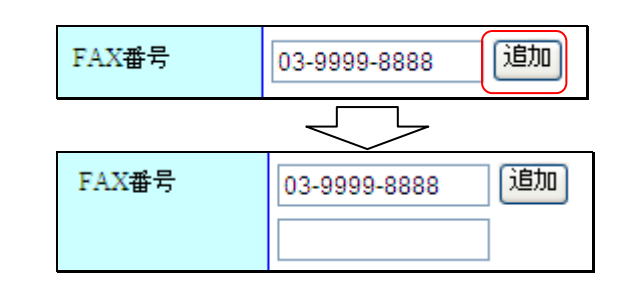

 $\blacklozenge$  [ ]

ルアドレスは 255 文字となります。(必須)。

 $\begin{bmatrix} 1 & \mathbf{jj} \ \mathbf{jj} & \mathbf{jj} \end{bmatrix}$ 

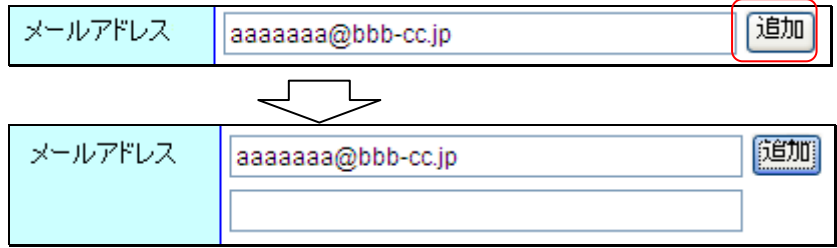

 $\bullet$  []

[郵便番号] :問合せ先情報の郵便番号を入力します。入力できる郵便番号は 10

 $[$   $[$   $]$   $[$   $]$   $[$   $]$   $[$   $]$   $[$   $]$   $[$   $]$   $[$   $]$   $[$   $]$   $[$   $]$   $[$   $]$   $[$   $]$   $[$   $]$   $[$   $]$   $[$   $]$   $[$   $]$   $[$   $]$   $[$   $]$   $[$   $]$   $[$   $]$   $[$   $]$   $[$   $]$   $[$   $]$   $[$   $]$   $[$   $]$   $[$   $]$   $[$   $]$   $[$   $]$ 

住所検索 104-0045 郵便番号 都道府県名 市区町村名 住所詳細 随加  $\overline{\mathcal{L}}$ L [住所検索] 郵便番号 104-0045 東京都 都道府県名 中央区 市区町村名 住所詳細 築地 随加

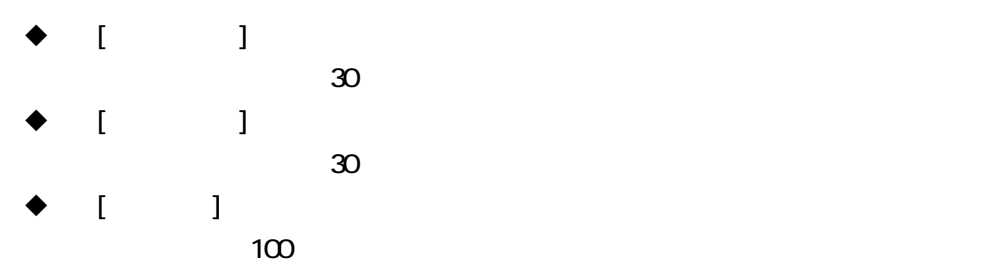

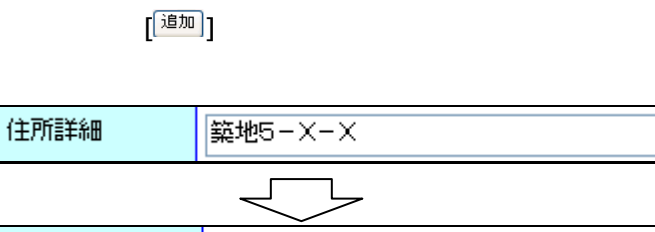

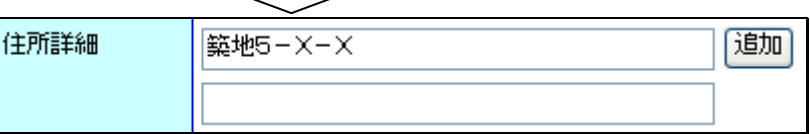

めの手引きは 255 文字となります。

- [記述] :オンライン上の情報資源に対する説明を入力します。入力できる記述は
	- 255
- $\blacklozenge$  [except ] :  $\blacklozenge$  and  $\blacklozenge$  and  $\blacklozenge$  a
- $\blacklozenge$  [ : expectively in the set of  $\blacktriangleright$  in the set of  $\blacktriangleright$  in the set of  $\blacktriangleright$  in the set of  $\blacktriangleright$
- $\blacklozenge$   $\lbrack$   $\rbrack$

 $20$ 

適加

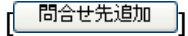

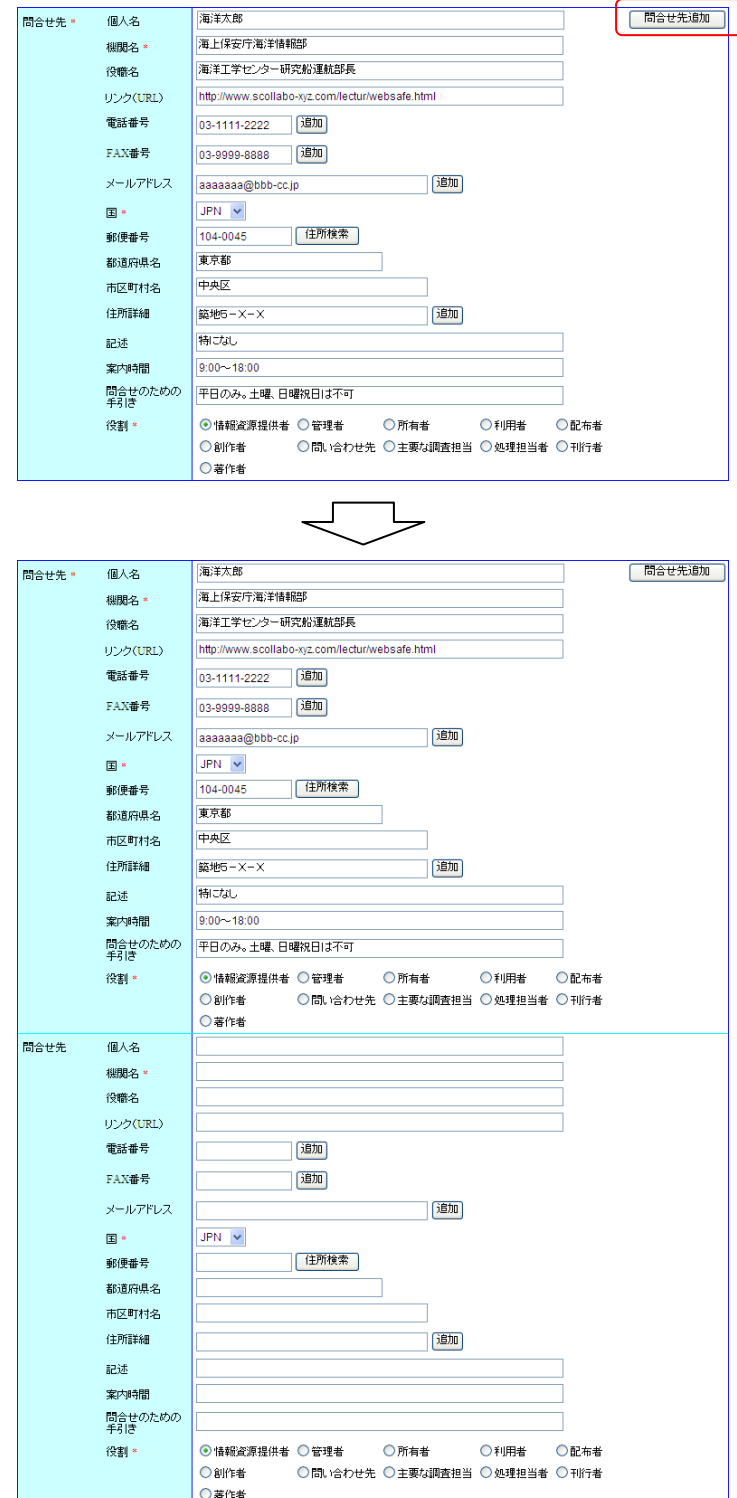

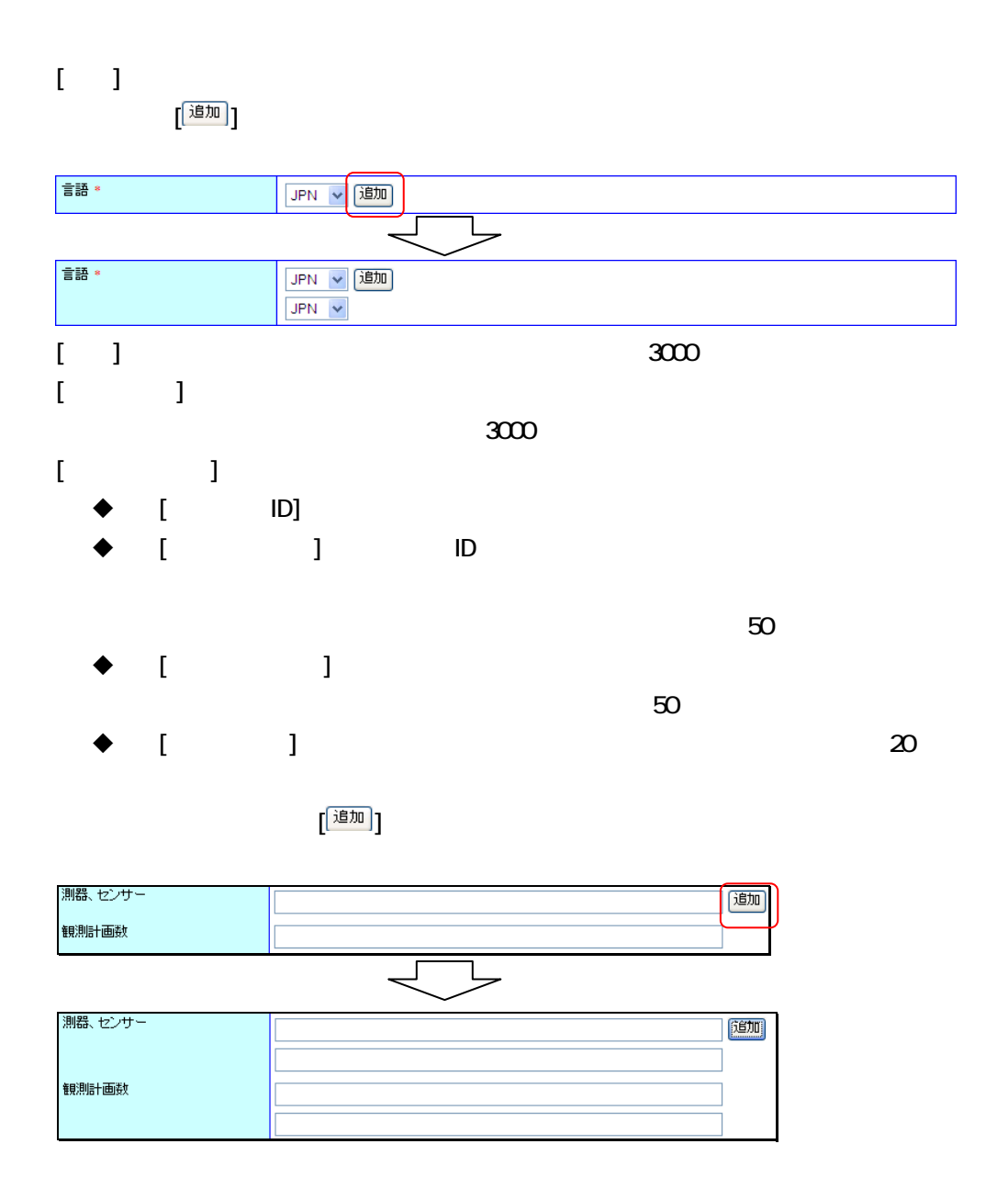

 $\bullet$  [ ]

[ 観測基盤情報 追加 ]

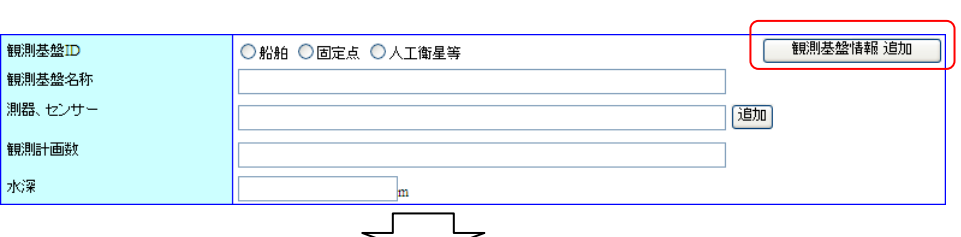

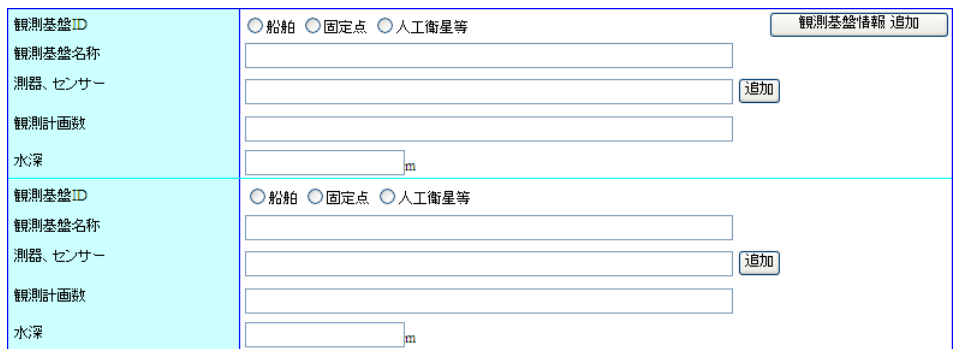

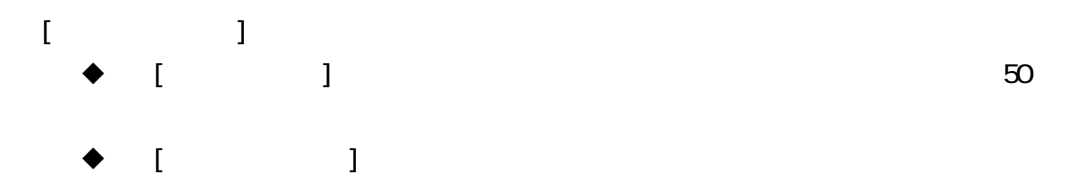

**[ 掲載学術誌 追加 ]]** 

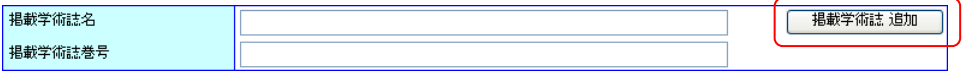

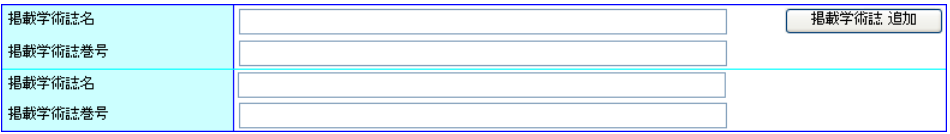

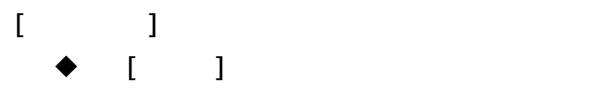

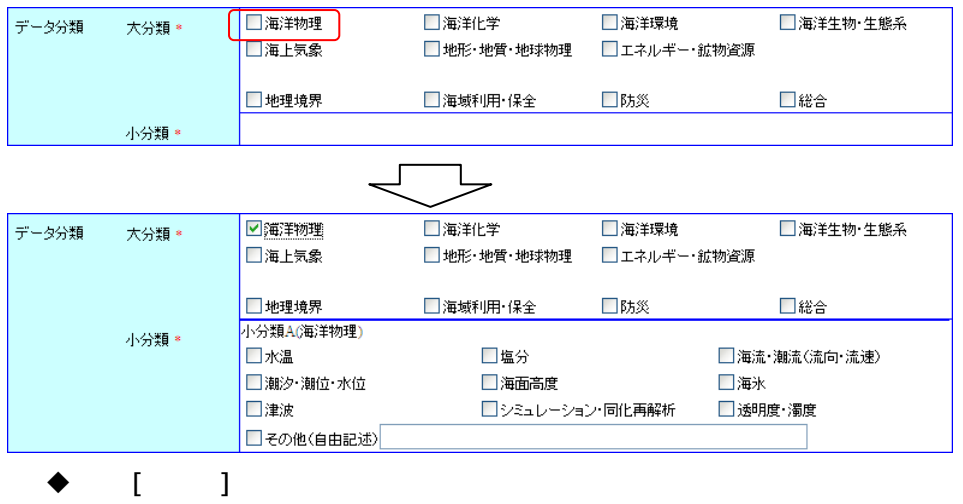

 $50$ 

 $\overline{A}$  B  $\overline{B}$ 

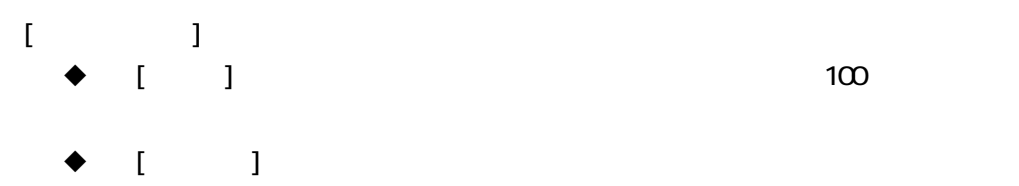

$$
\frac{1}{2}
$$

$$
\bullet \quad [ \quad ] \qquad \qquad \text{255}
$$

 $\bullet$  [ ]  $50$ 

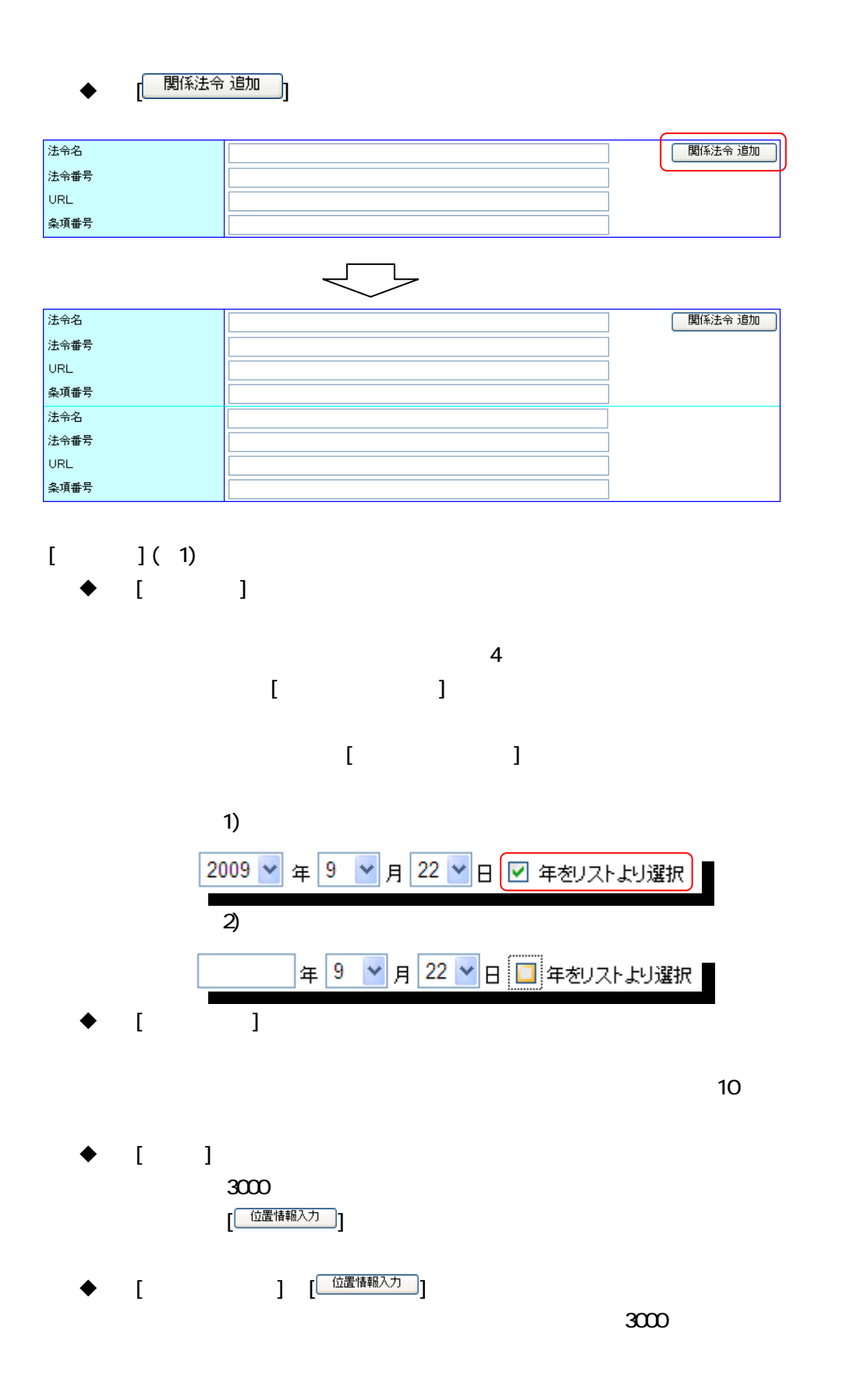

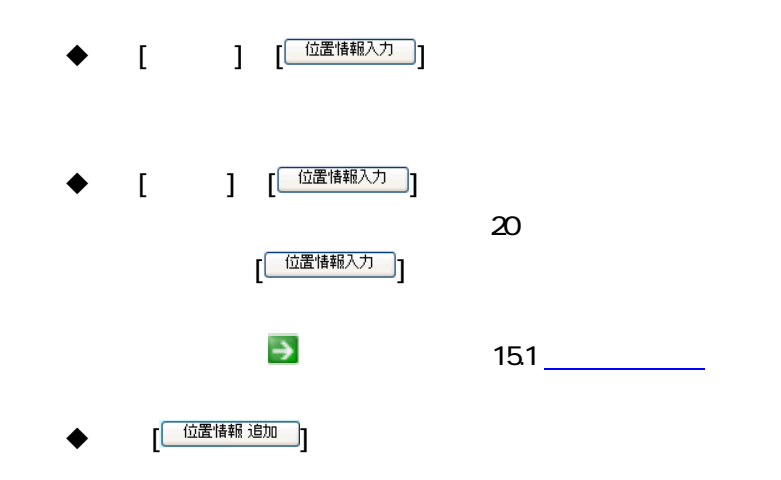

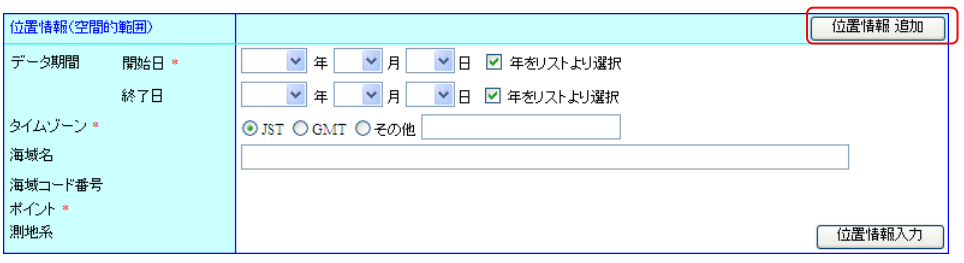

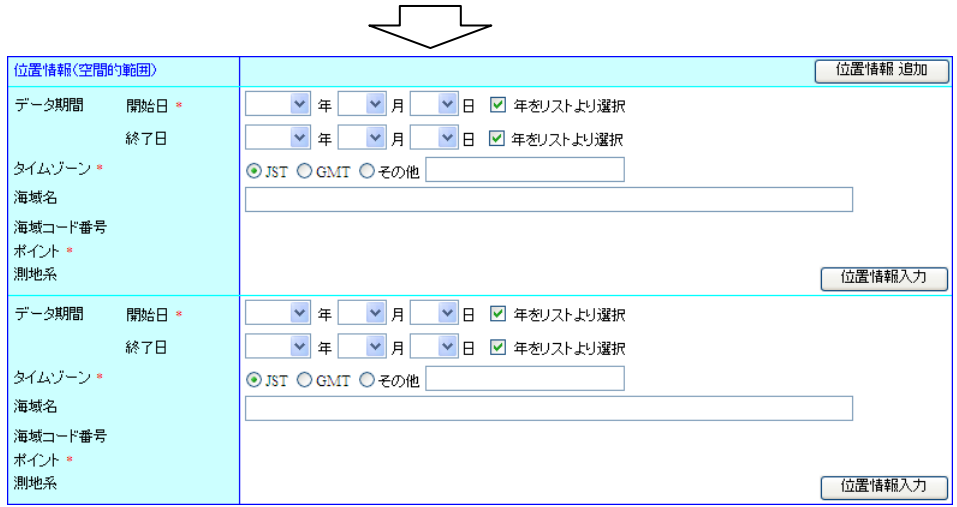

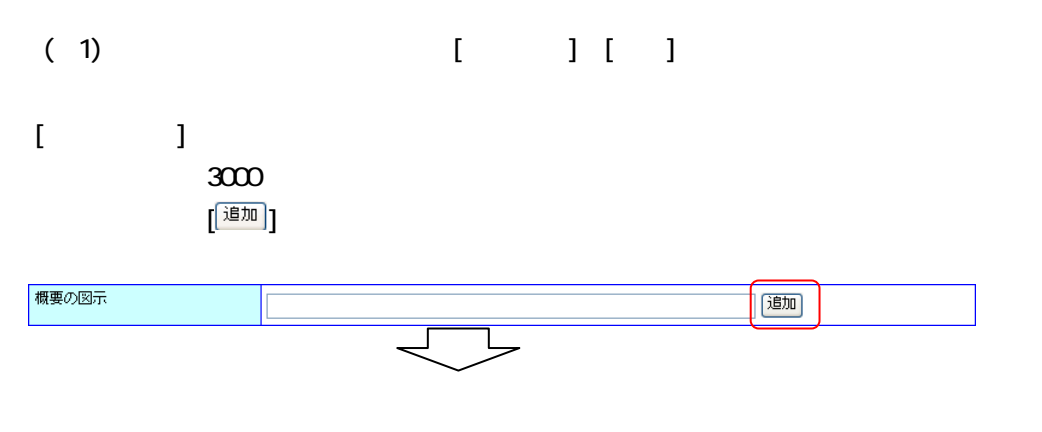

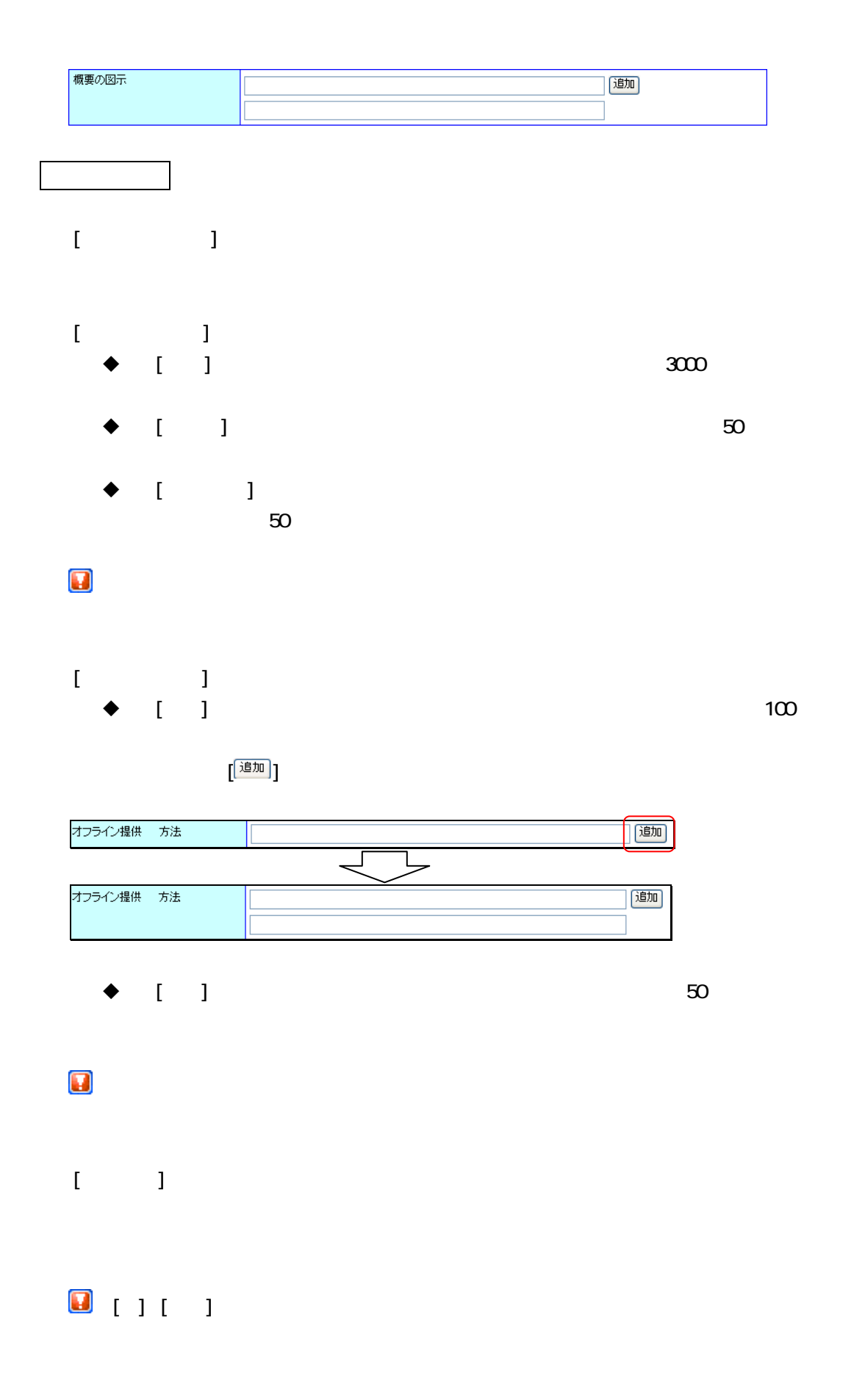

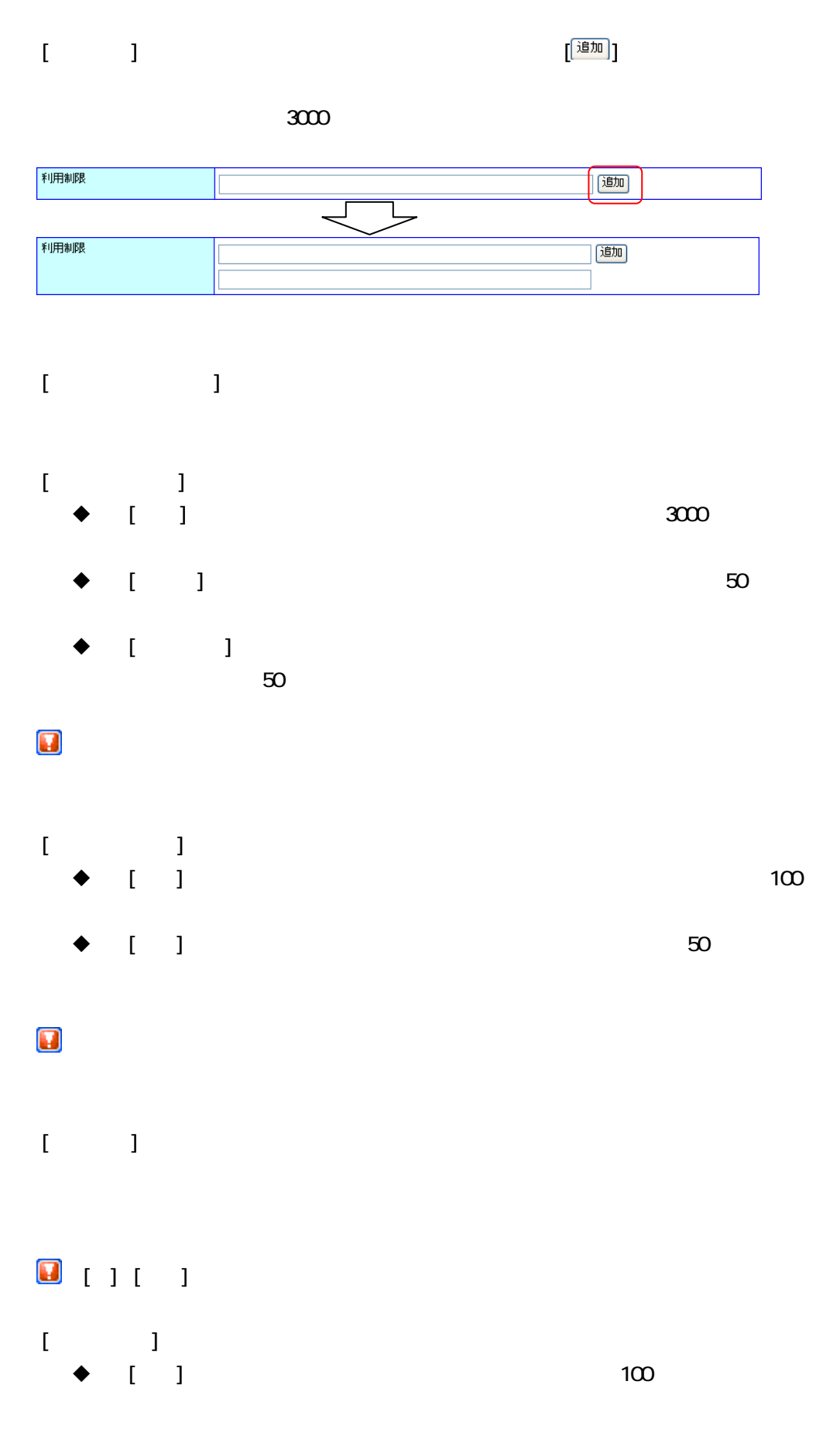

38

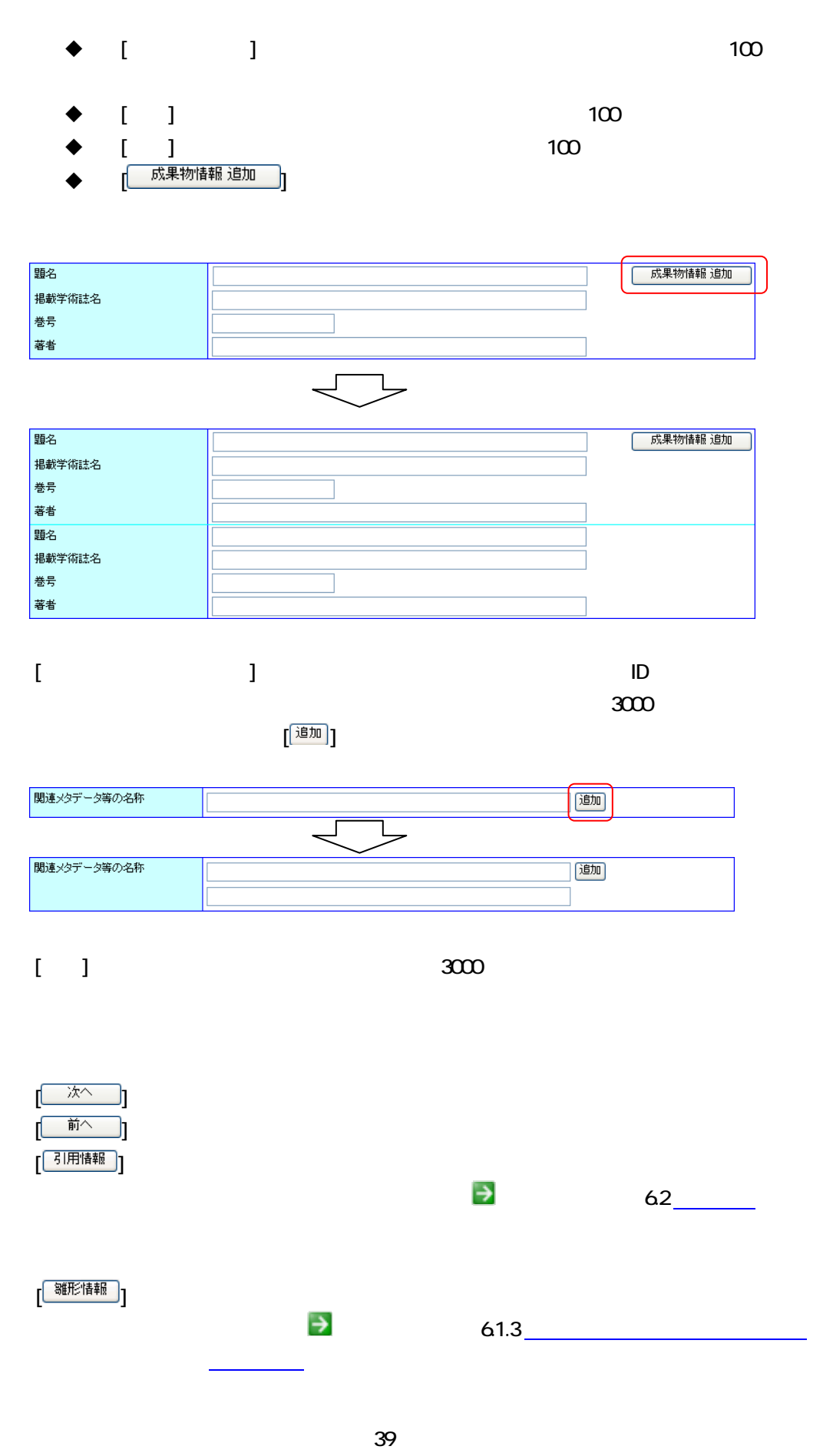

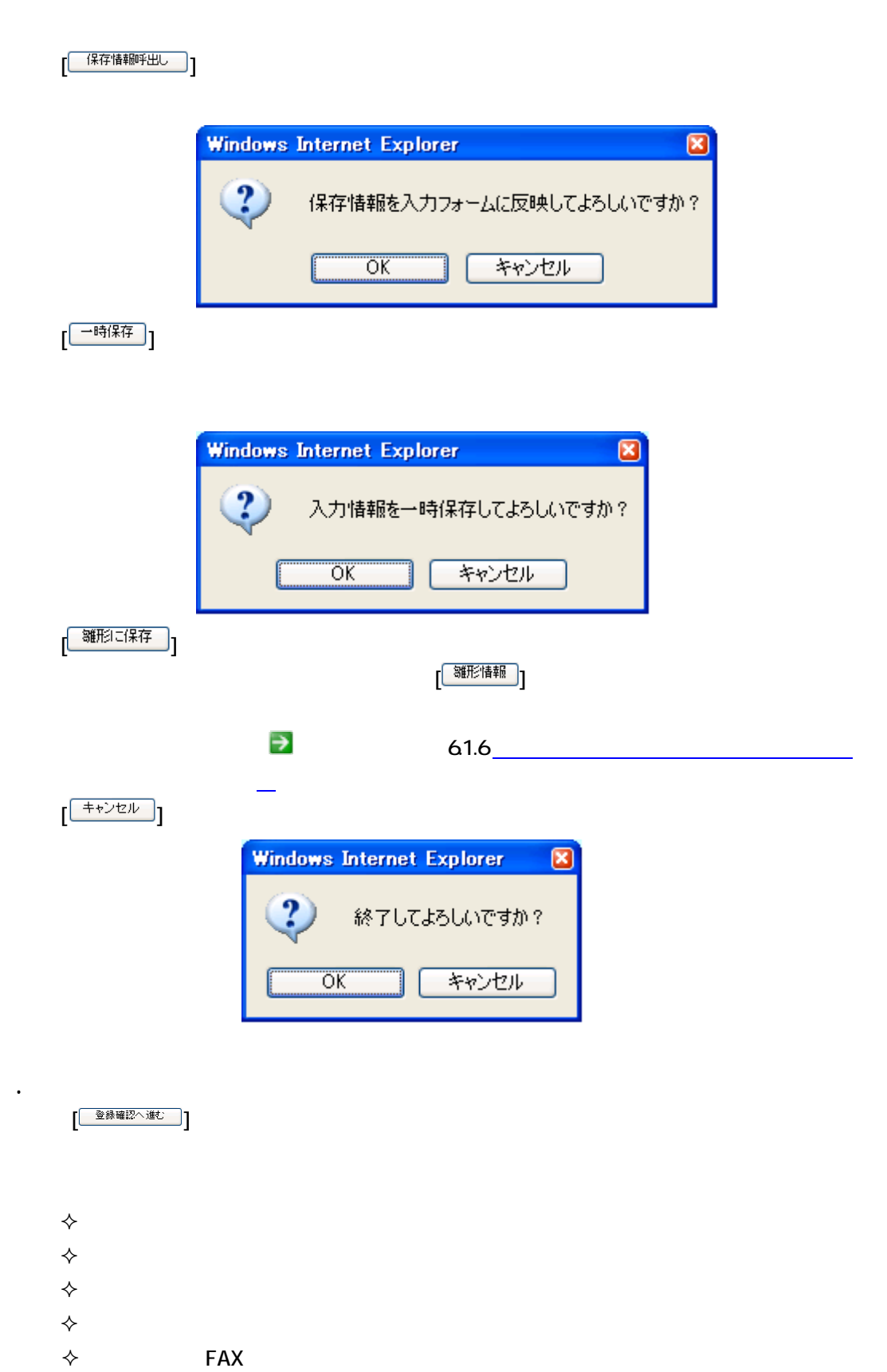

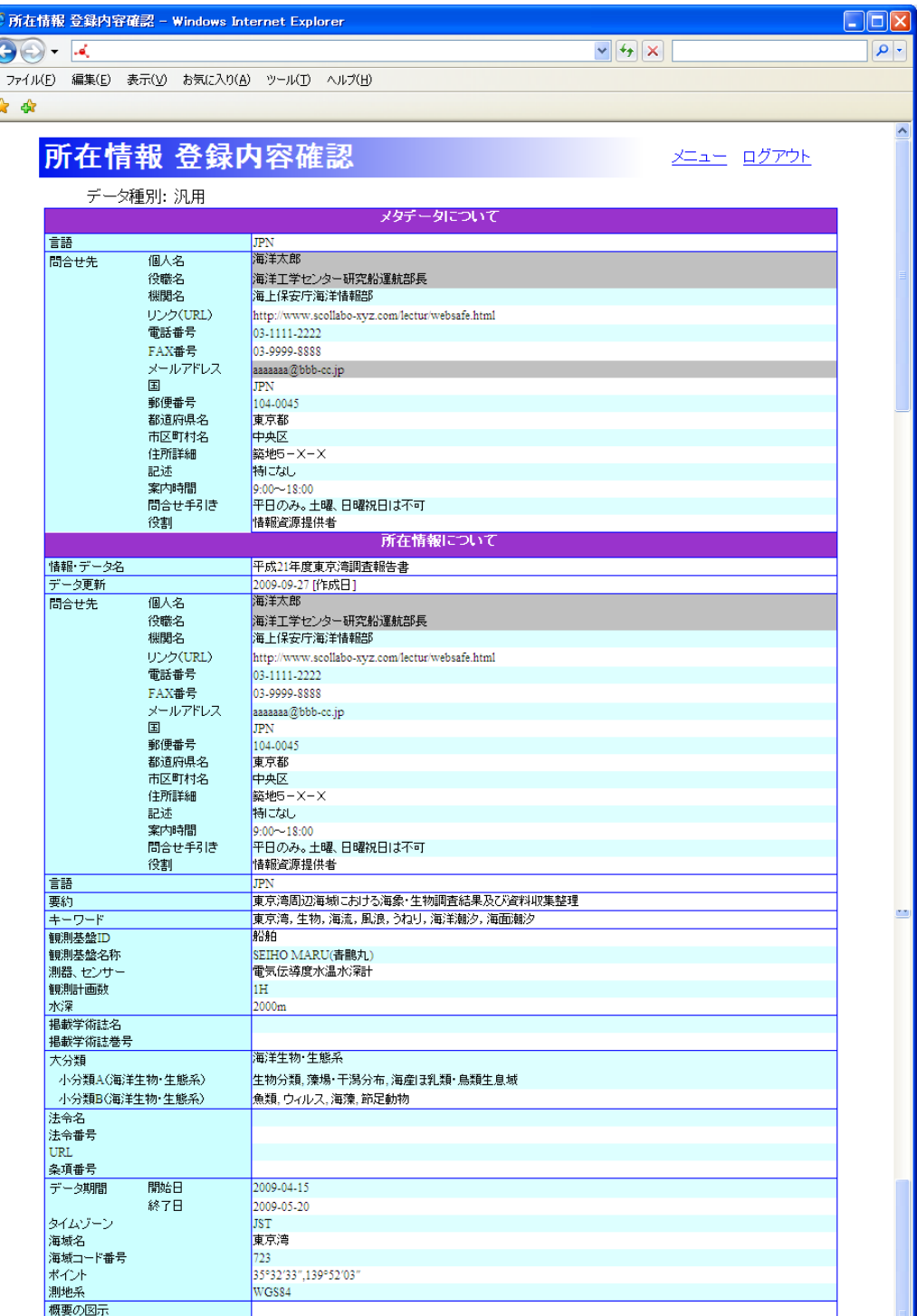

 $\left( \begin{array}{c} \begin{array}{c} \mathbf{1} & \mathbf{1} \\ \mathbf{1} & \mathbf{1} \end{array} \end{array} \right)$ 

 $\sim$   $\sim$  ID  $\sim$ 

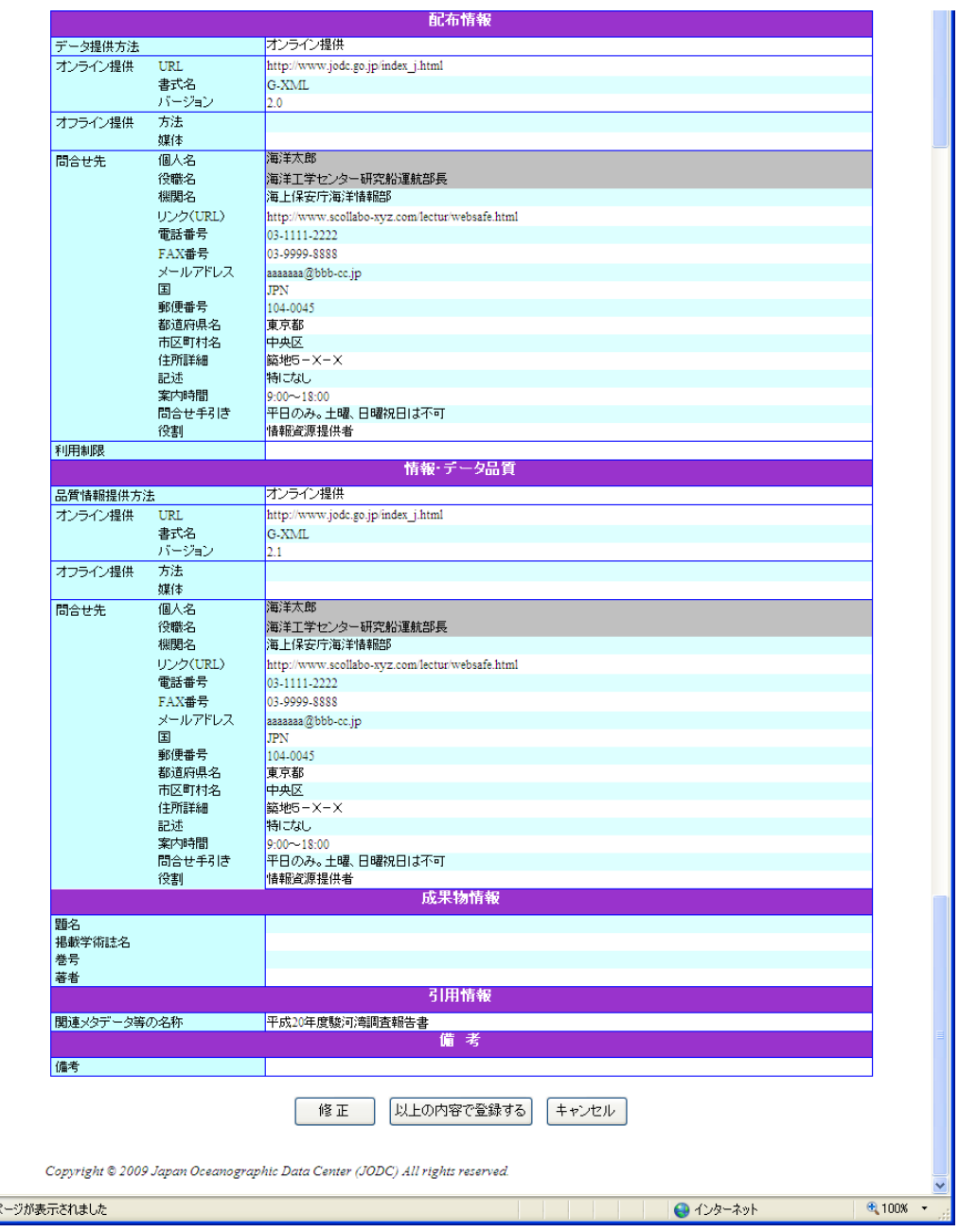

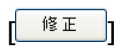

[ キャンセル ]

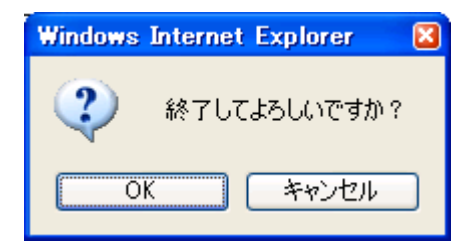

 $\mathbf{3.5}$ 

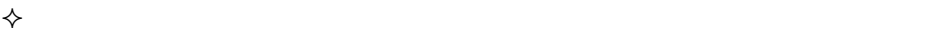

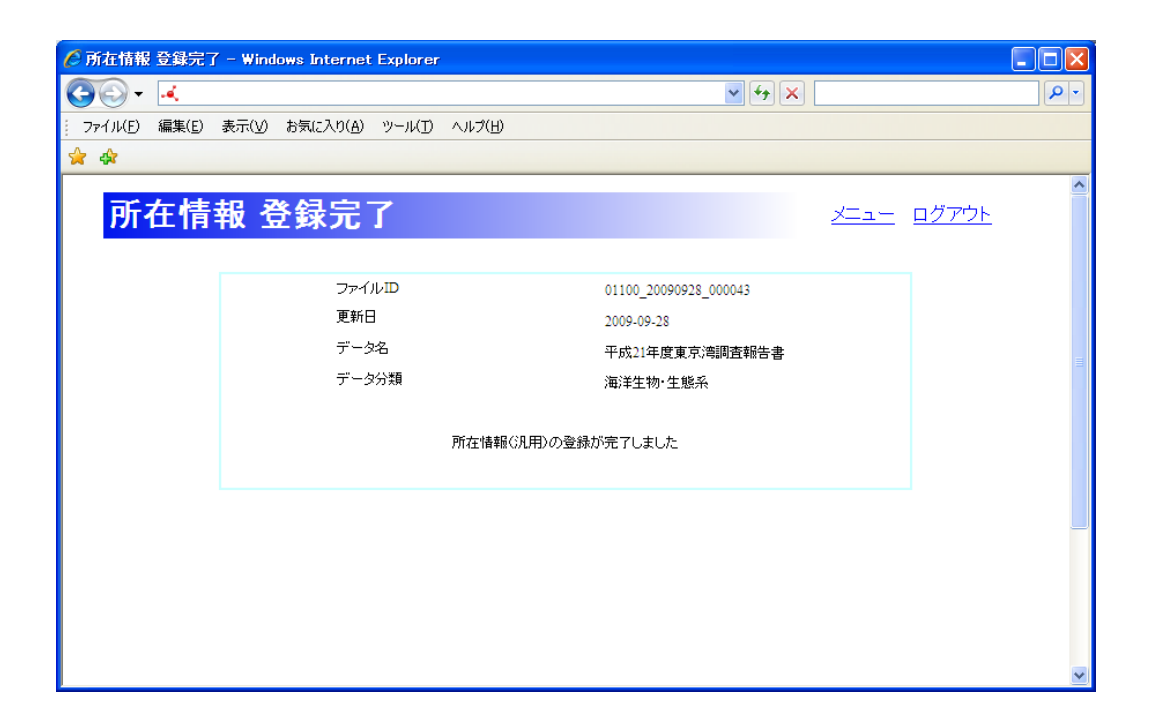

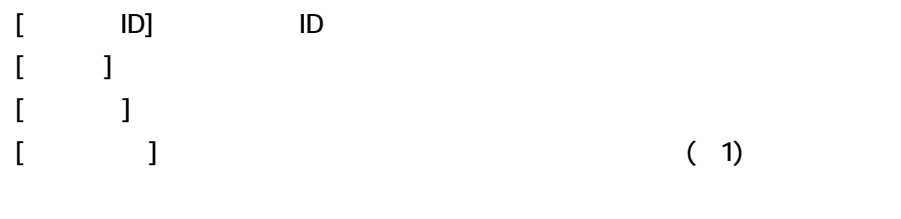

 $(1)$ 

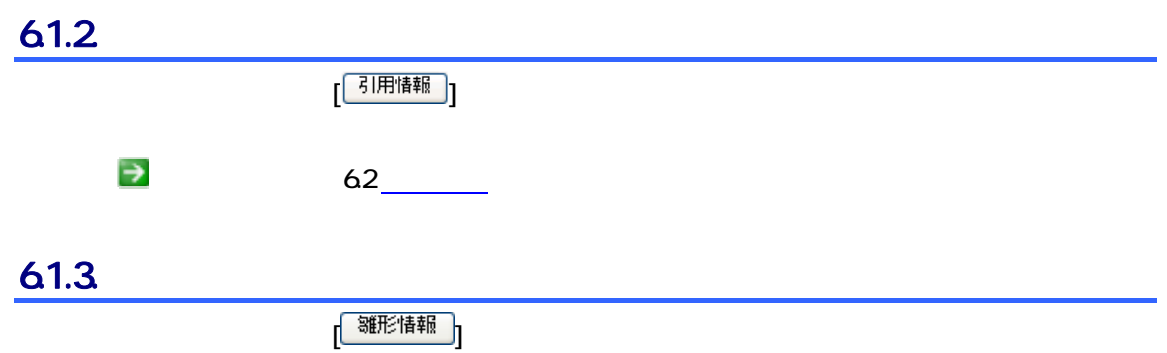

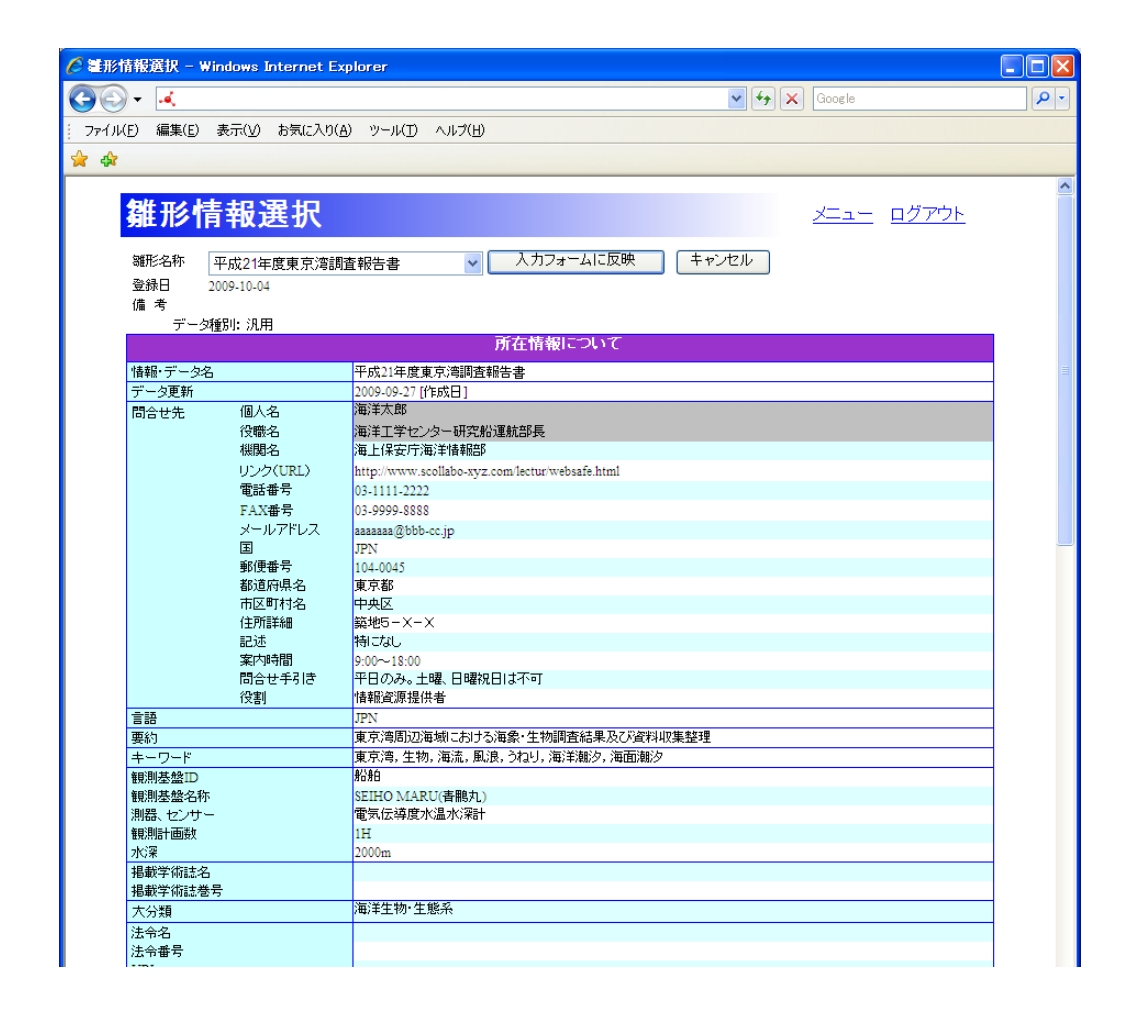

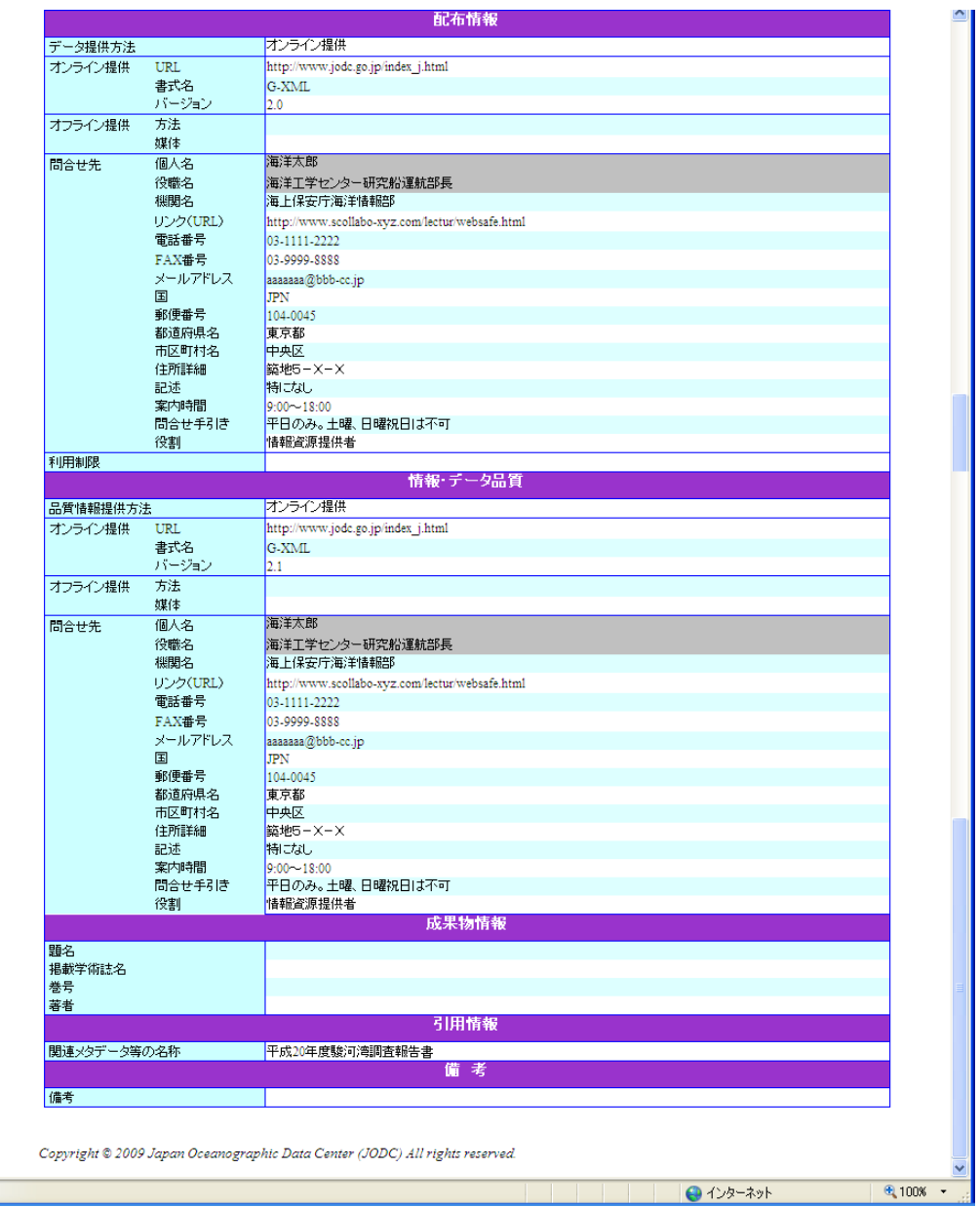

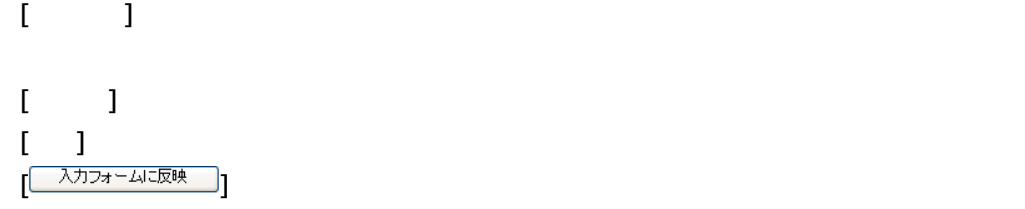

 $[$   $\begin{bmatrix} \pm \sqrt{2} & \pm \sqrt{2} & \pm$ 

#### $61.4.$

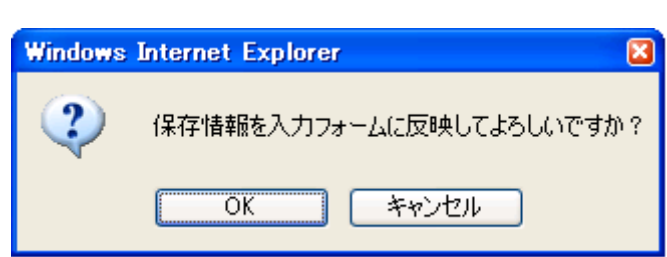

#### $61.5$

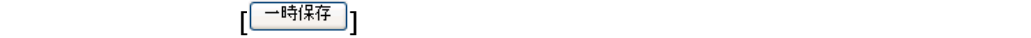

所在情報入力画面で[ ]ボタンをクリックすることにより、一時保存している所在

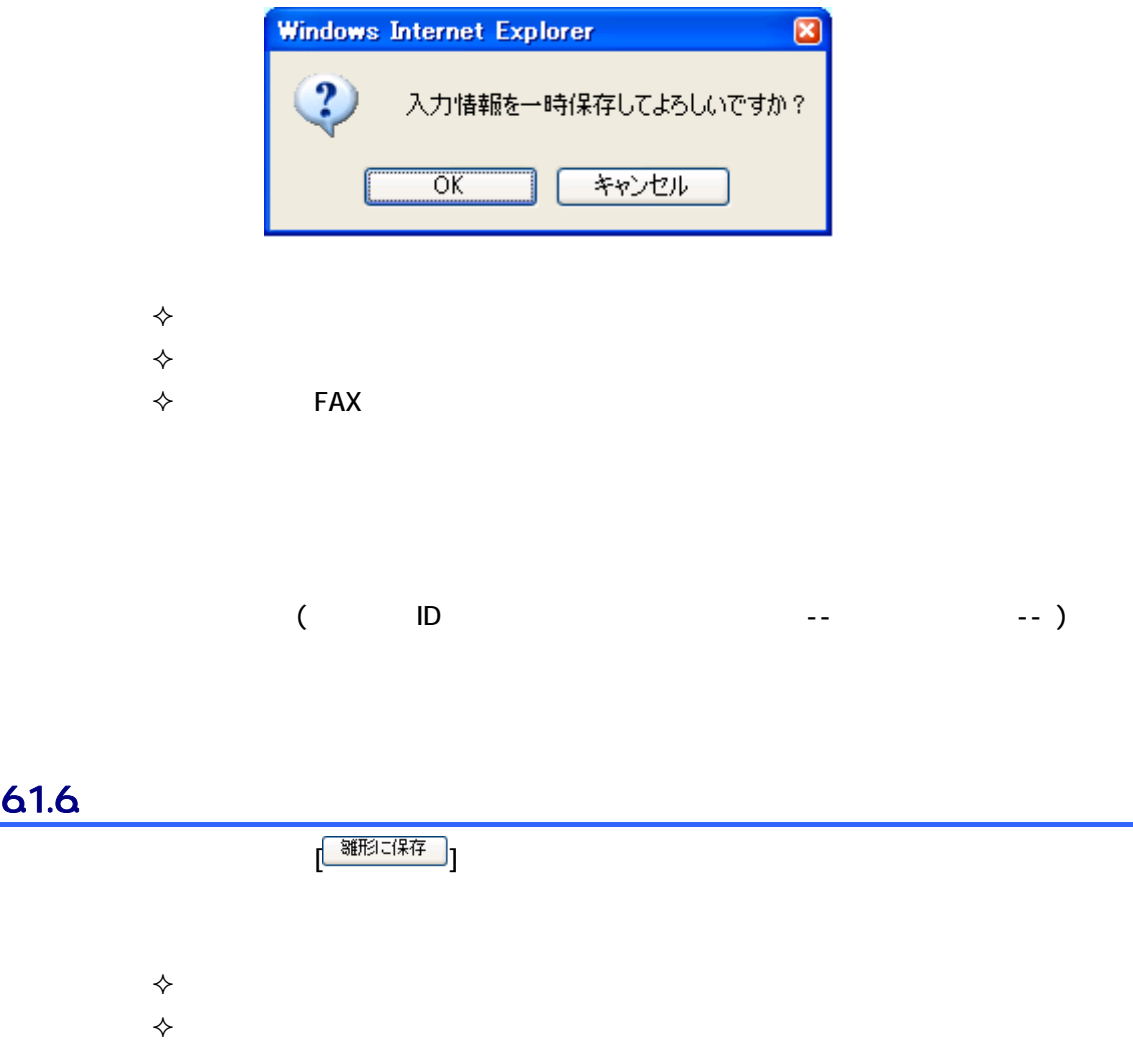

 $\diamondsuit$  and FAX and a set of  $\diamondsuit$  and  $\diamondsuit$ 

 $($  ID  $-$  --  $-$  --)

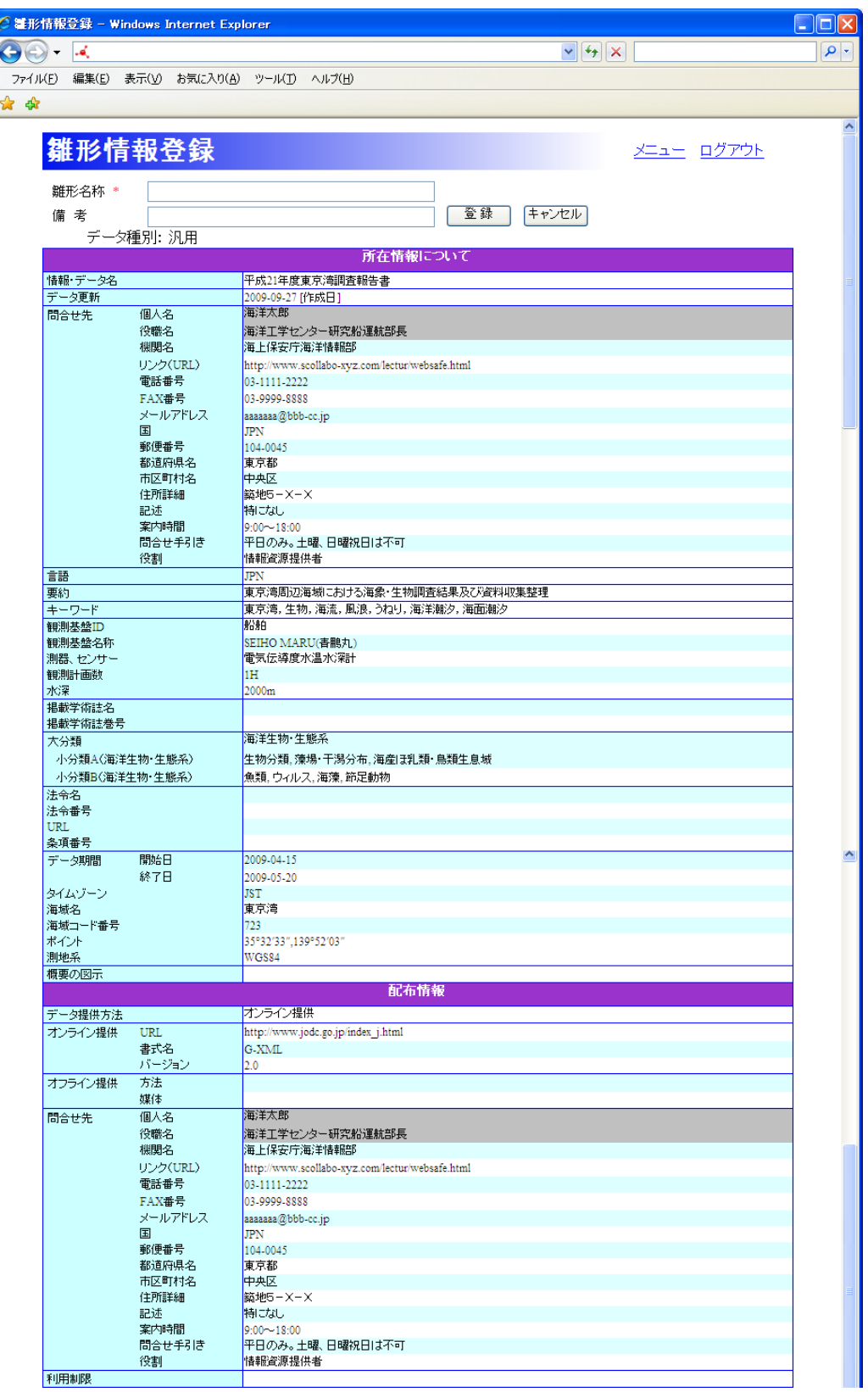

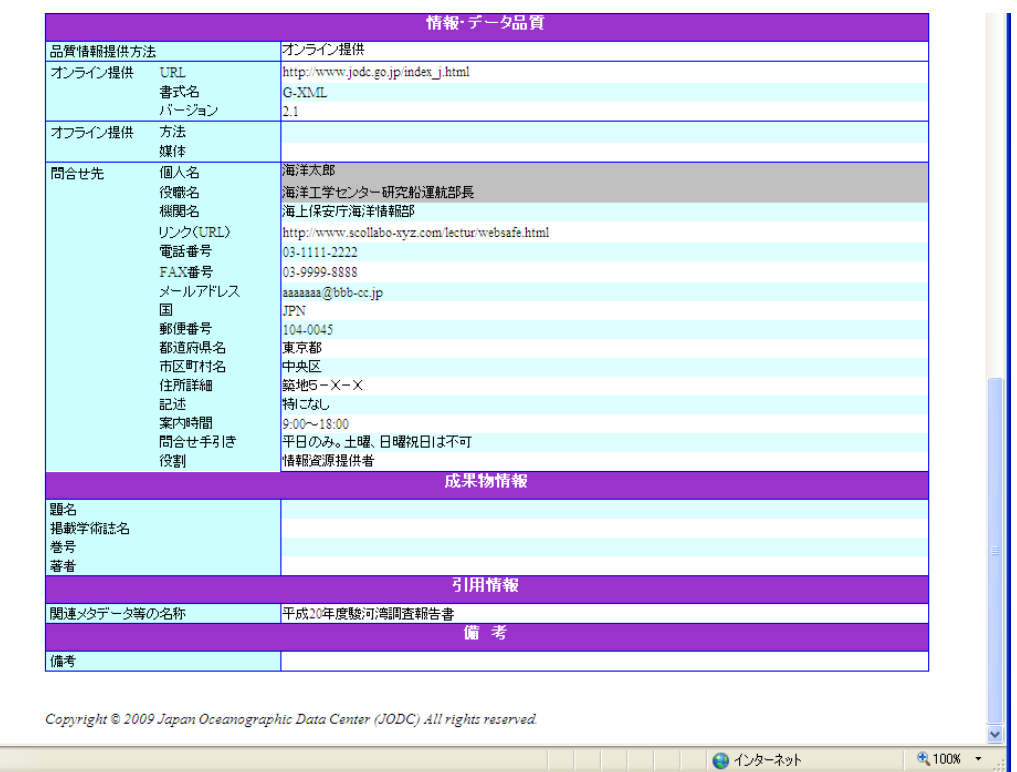

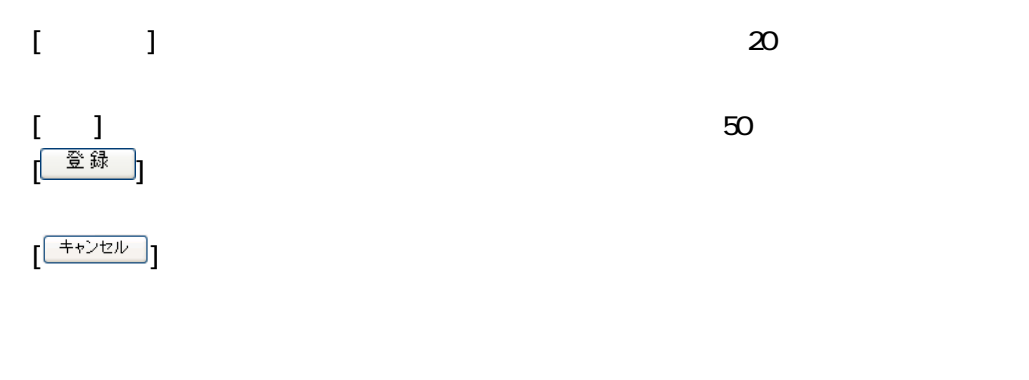

◆ またま もうしゃ もうしゃ きょうしょく **◆** スカランス スカランス スカランス

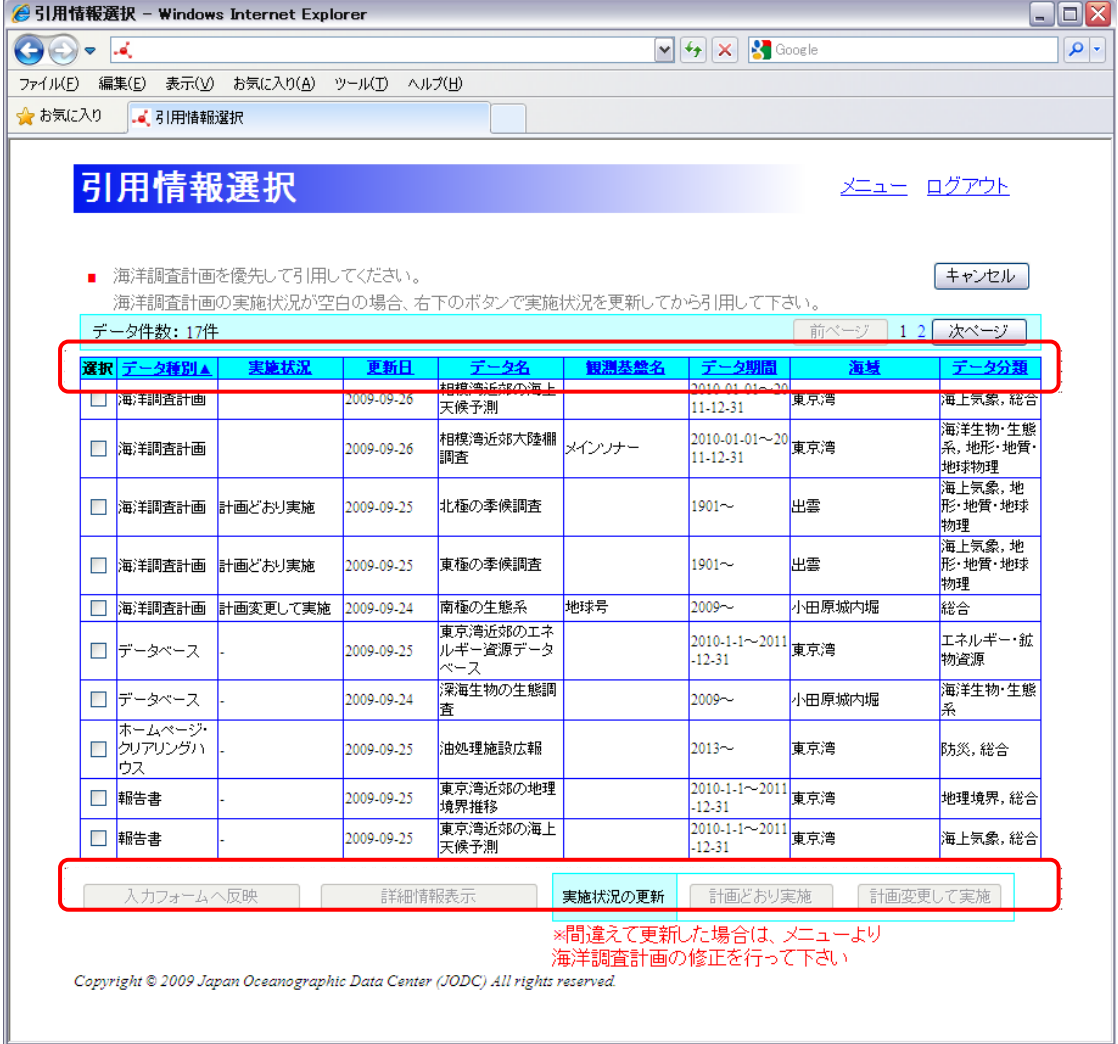

 $\mathbf{I} = \mathbf{I}$  $[$  in  $]$  : leads to the set of the set of the set of the set of the set of the set of the set of the set of the set of the set of the set of the set of the set of the set of the set of the set of the set of the set of t  $[$  is strongly interested by the strongly interested by  $\mathbb{R}$  $[-]$  $[1, 1]$  $[$  in  $]$  : leads and the set of the set of the set of the set of the set of the set of the set of the set of the set of the set of the set of the set of the set of the set of the set of the set of the set of the set of  $[$  in  $]$  : leads and the set of the set of the set of the set of the set of the set of the set of the set of the set of the set of the set of the set of the set of the set of the set of the set of the set of the set of  $[$  in  $]$  : leads and  $[$  in  $]$  : leads and  $[$  in  $]$  : leads and  $[$  in  $]$  : leads and  $[$  in  $]$  : leads and  $[$  in  $]$  : leads and  $[$  in  $]$  : leads and  $[$  in  $]$  : leads and  $[$  in  $]$  : leads and  $[$  in  $]$  : l  $[$  in  $]$  : leads and a set of  $\mathbb{R}$  in the set of  $\mathbb{R}$  in the set of  $\mathbb{R}$  in the set of  $\mathbb{R}$  $[$  in  $]$  : leads  $[$  in  $]$  : leads  $[$  in  $]$  : leads  $[$  in  $]$  : leads  $[$  in  $]$  : leads  $[$  in  $]$  : leads  $[$  in  $]$  : leads  $[$  in  $]$  : leads  $[$  in  $]$  : leads  $[$  in  $]$  : leads  $[$  in  $]$  : leads  $[$  in  $]$  :  $\overline{})$  $[$  $[$  :  $]$  $[1 \t1]$  :  $[1 \t1]$ [計画を変更して実施] : 引用情報の[実施状況]が未入力のデータの実施状況を

#### $621.$

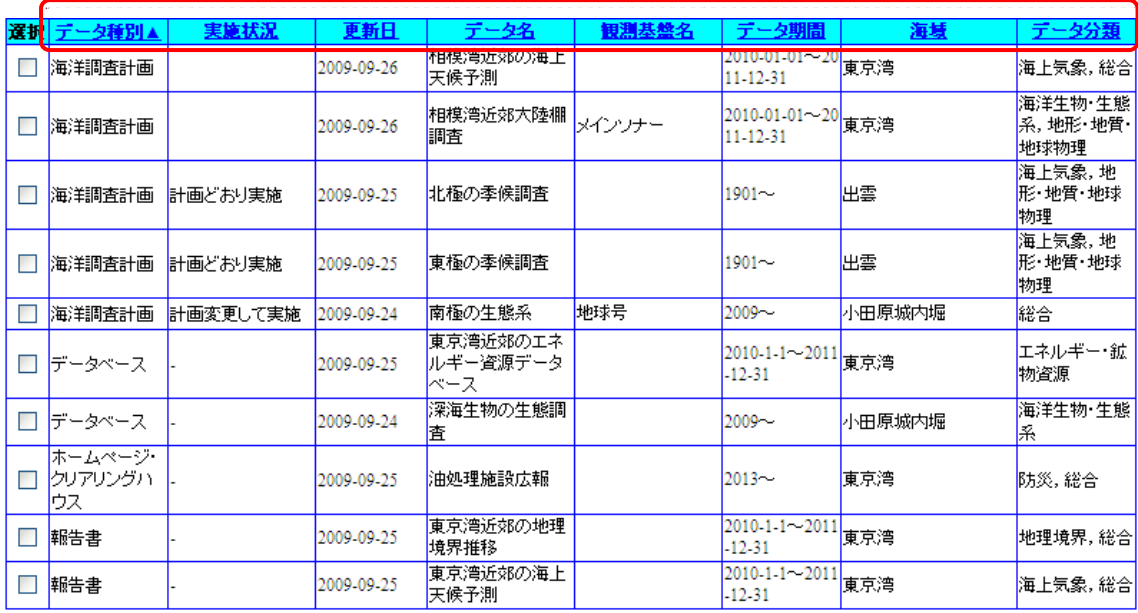

実施状況

1. 並び替えをする項目をクリックします

 $\bar{\rm I} = 1$ 

実施状況▲

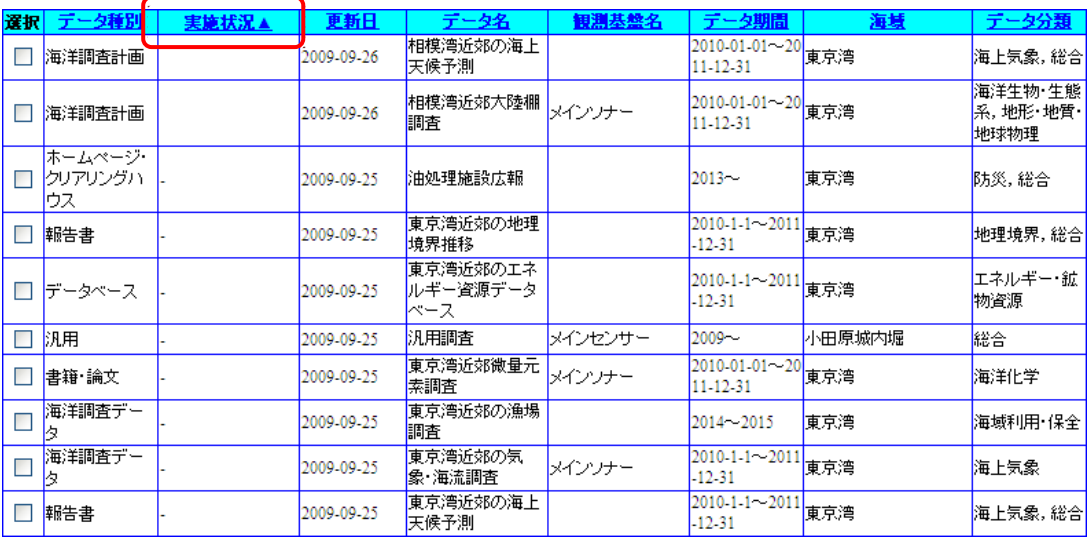

実施状況▼

 $\bar{I} = \bar{I}$ 

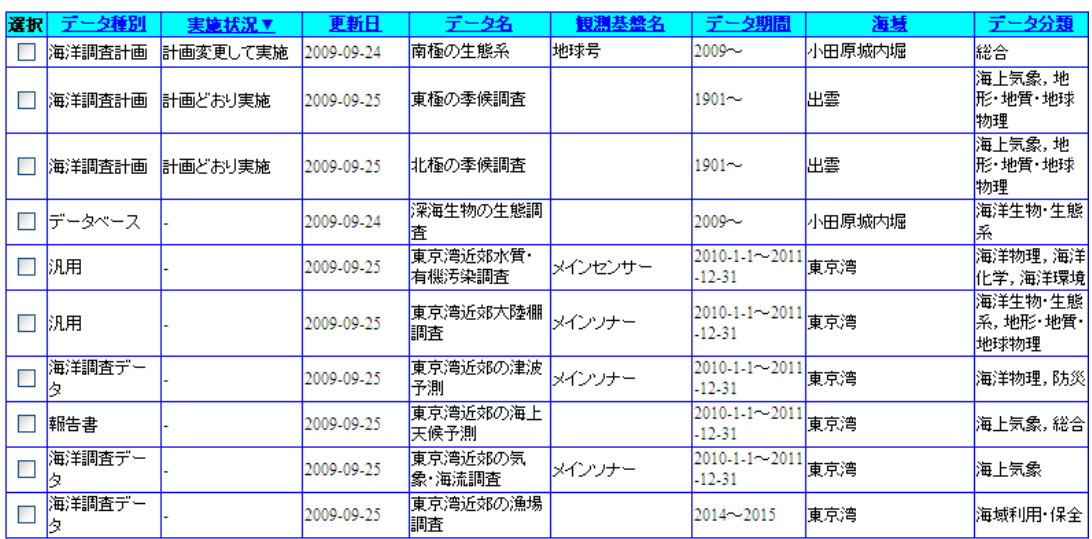

は、それまでも、それまでも、それまでも、それまでも、1件目から表示されます。

は、これは一つだけです。<br>この項目には一つには、この項目では、この項目では、この項目では、この項目では、この項目では、この項目では、この項目では、この項目では、この項目では、この項目では

#### $\begin{bmatrix} 1 & 1 & 1 & 1 \end{bmatrix} \qquad \begin{bmatrix} 1 & 1 & 1 \end{bmatrix} \qquad \begin{bmatrix} 1 & 1 & 1 \end{bmatrix}$

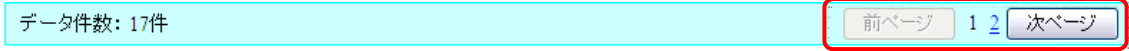

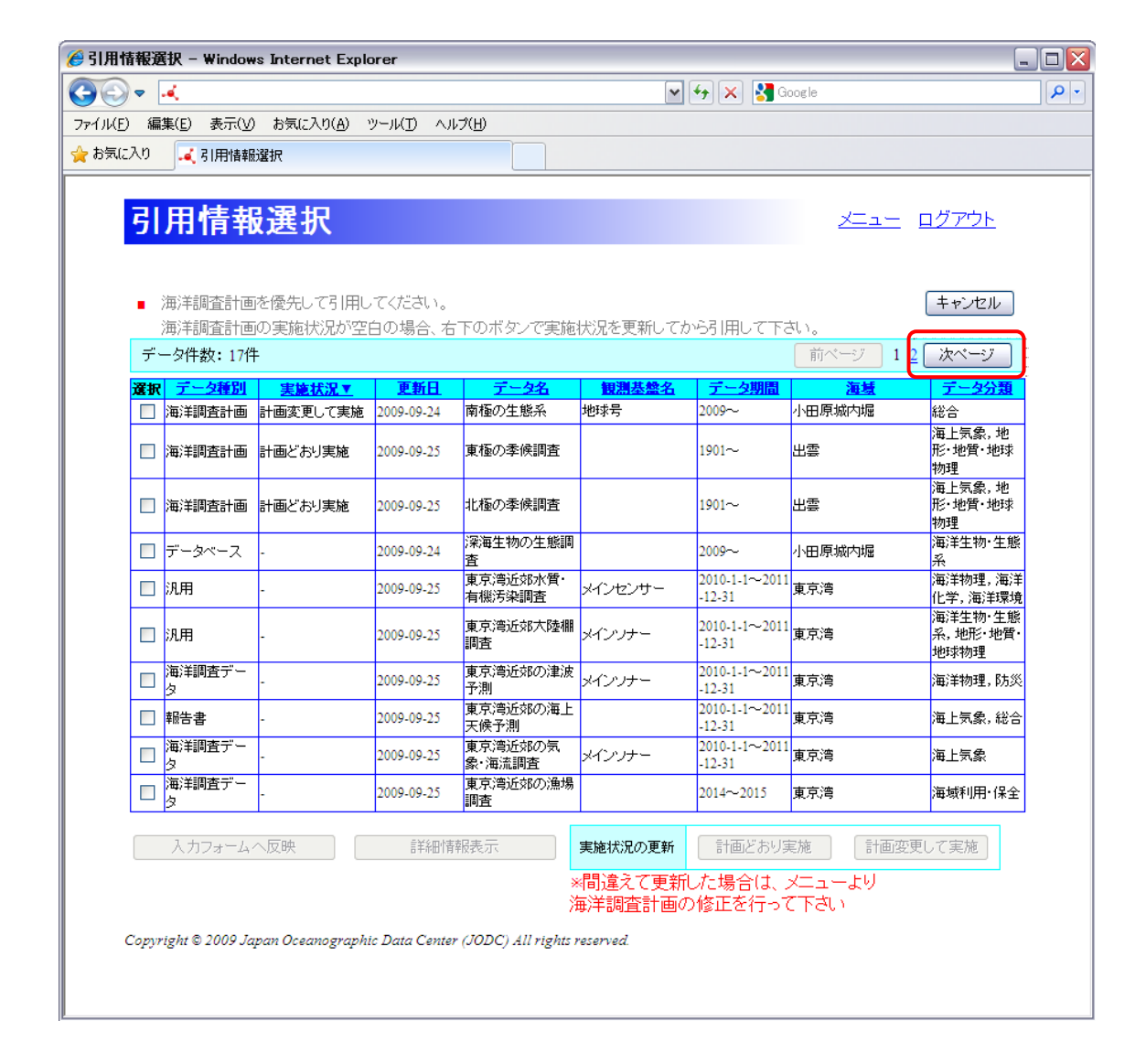

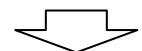

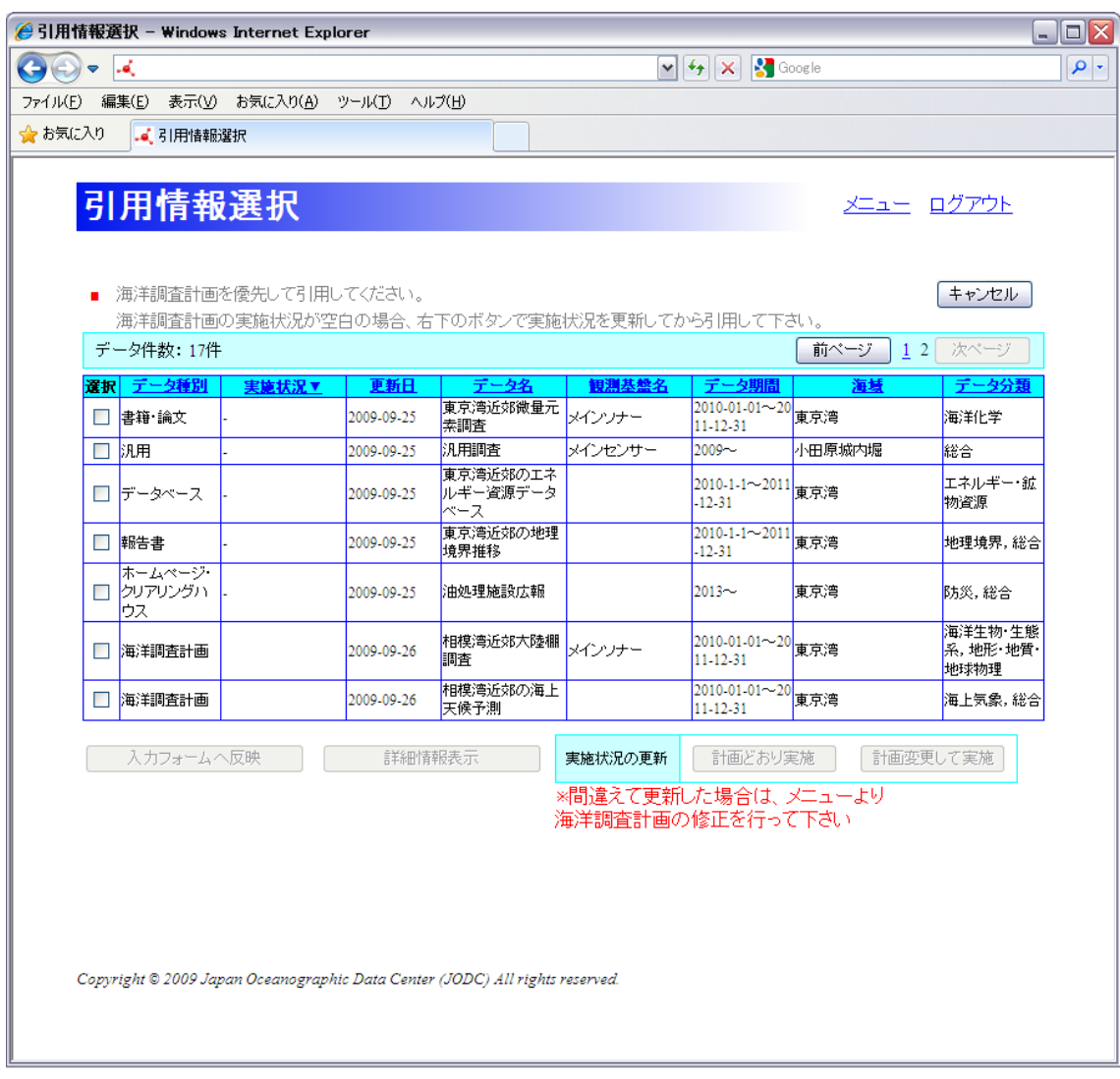

データ件数: 17件

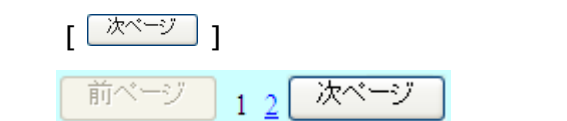

<u>【 「前ページ 】</u>

## 622

#### $[$

1. **1. しかんするデータを** 

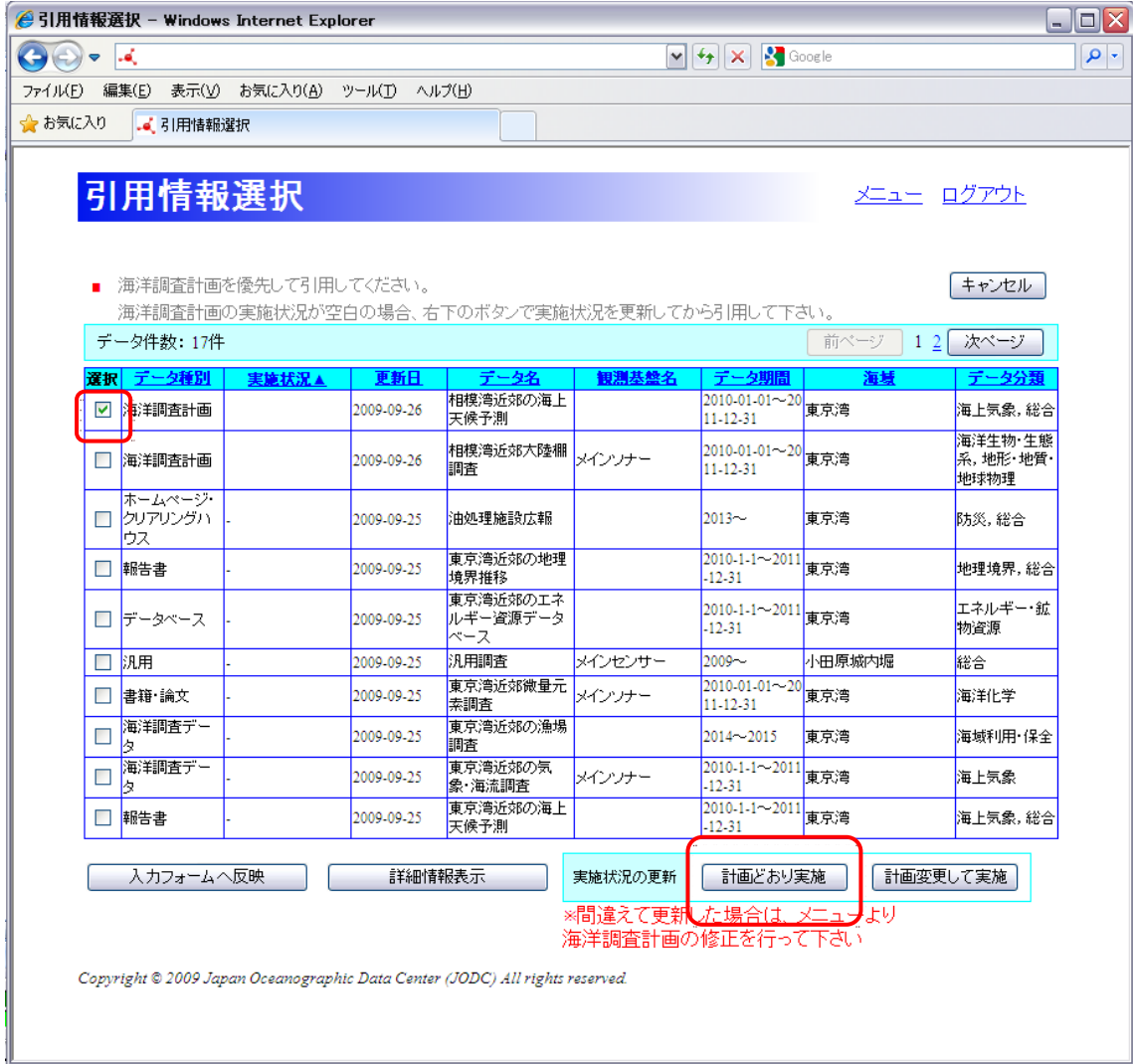

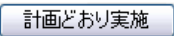

 $2.1$ 

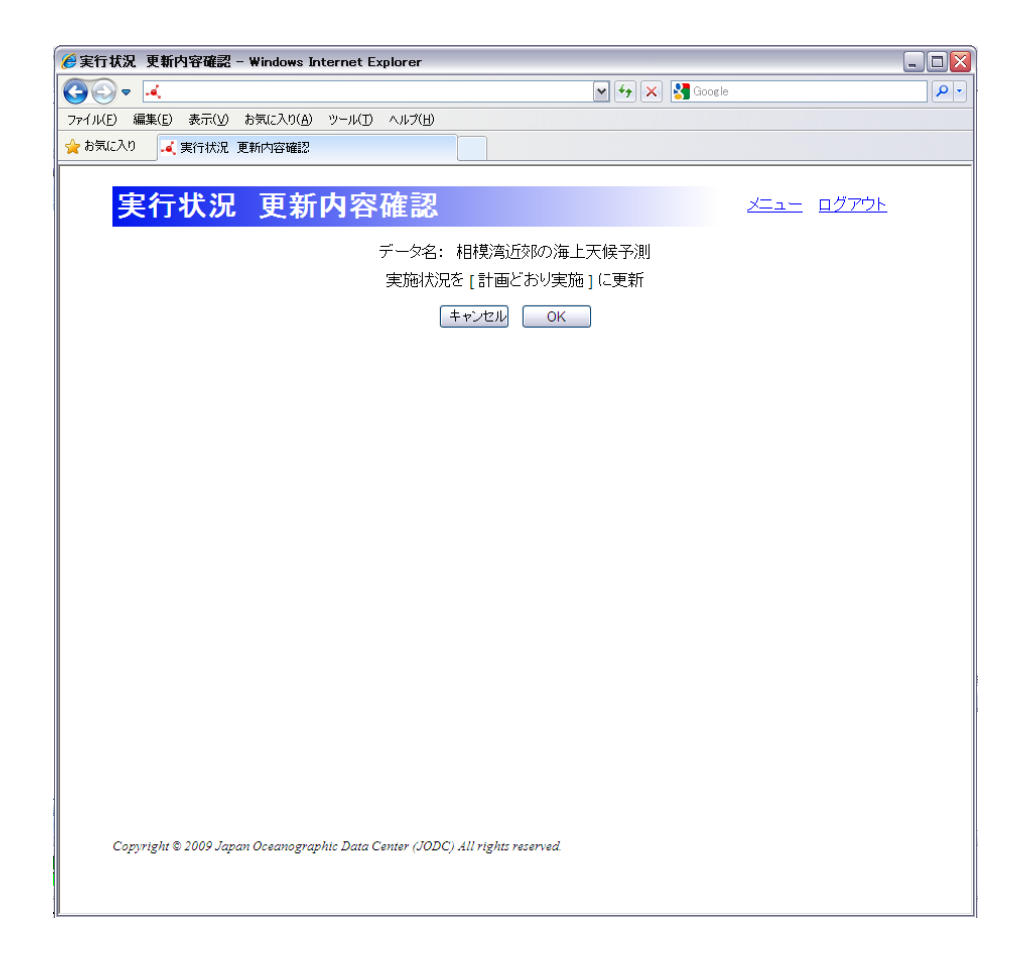

#### . [OK]

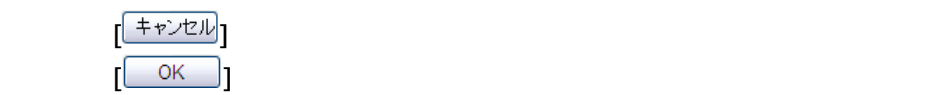

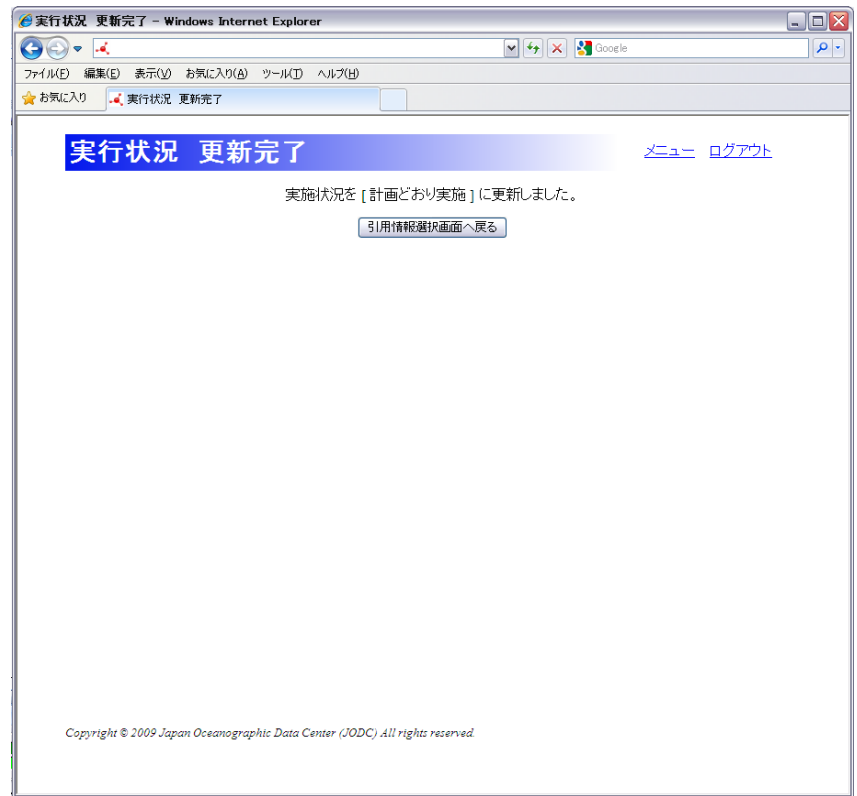

 $4.$  [see Section ) and  $1.$  The  $\alpha$  -Section ) and  $\alpha$ | 引用情報選択画面へ戻る ||

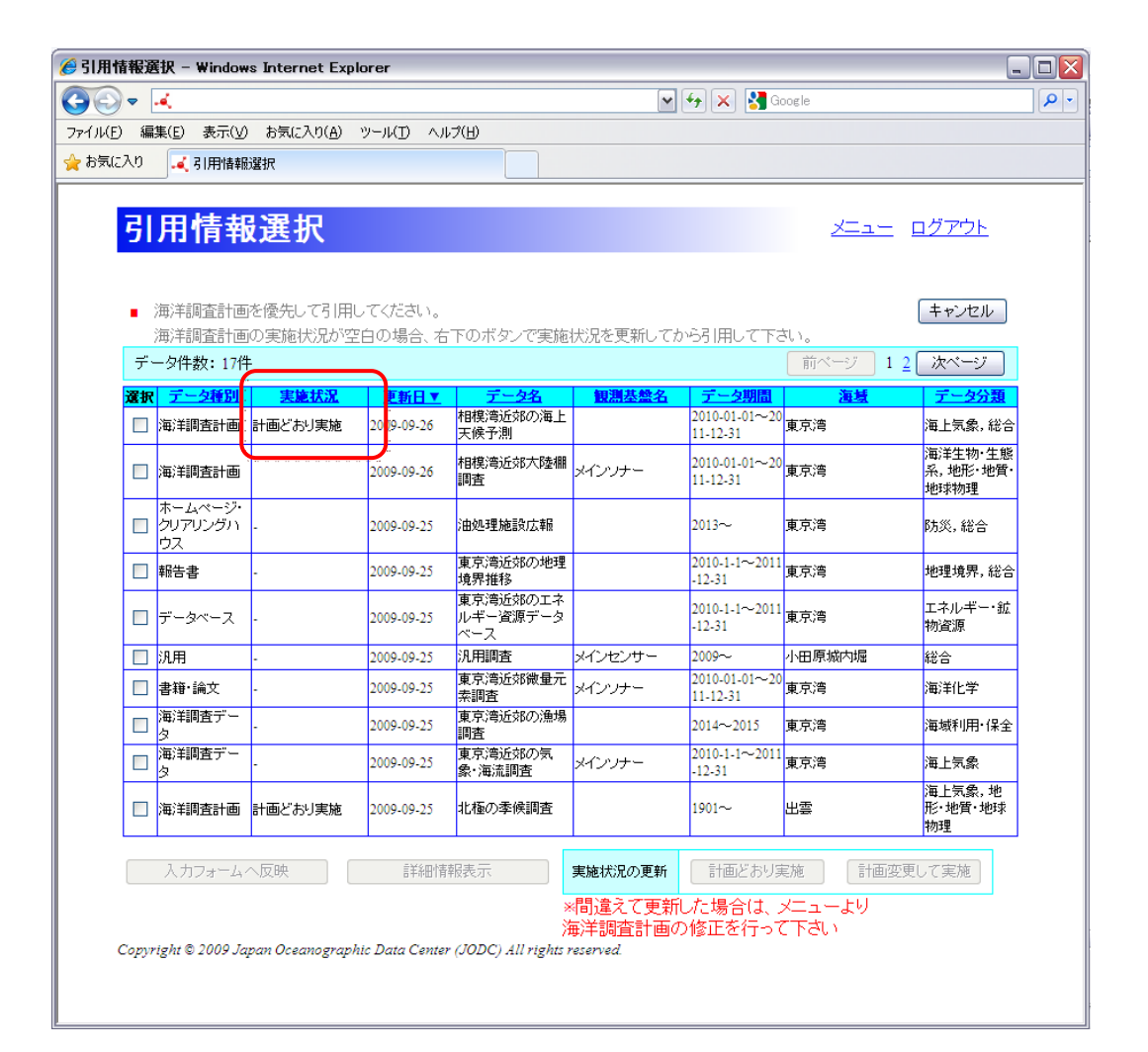

## $623$

#### $[$

1. **1. しかんするデータを** 

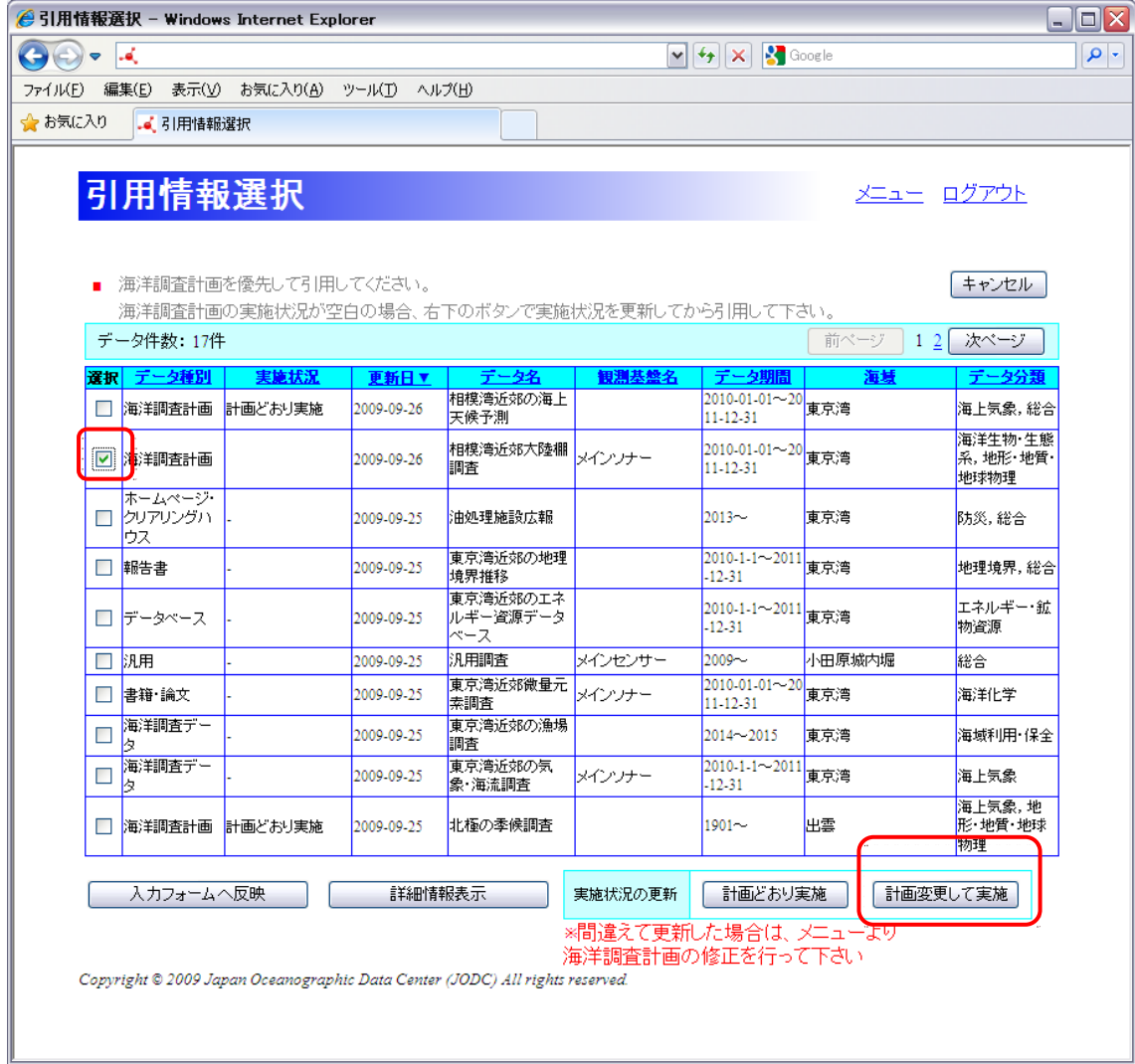